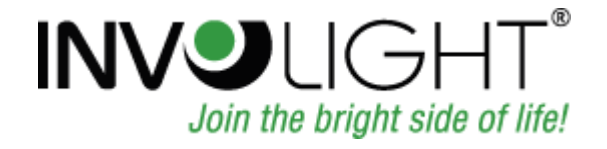

# Bedienungsanleitung User manual Руководство по эксплуатации

Mode d'emploi

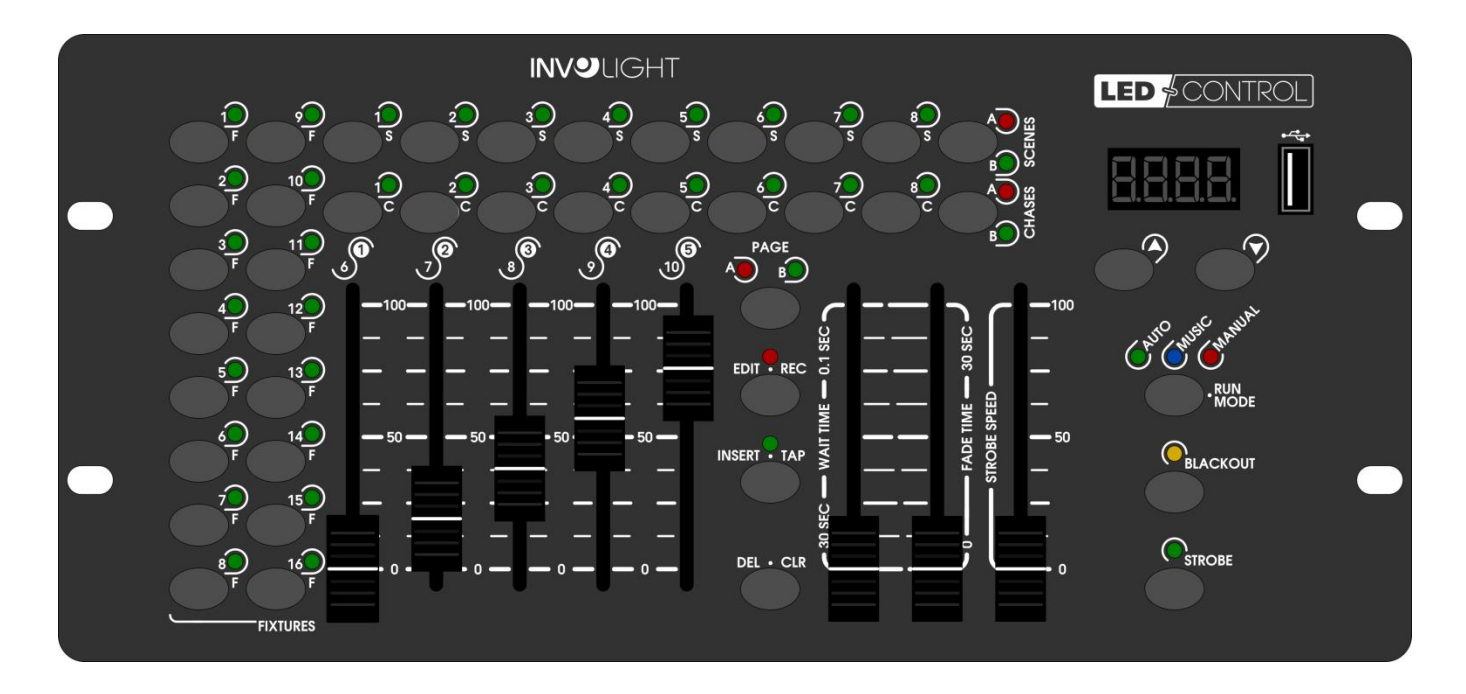

# **HE COMMANDER SERIES**

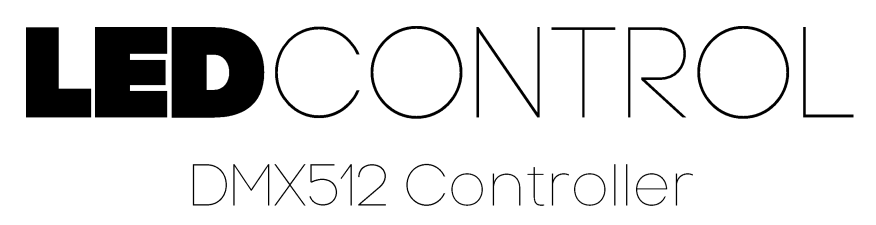

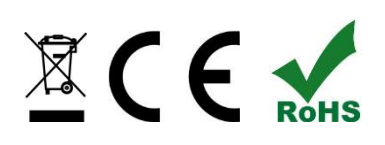

# **DEUTSCH**

## **Inhaltsverzeichnis**

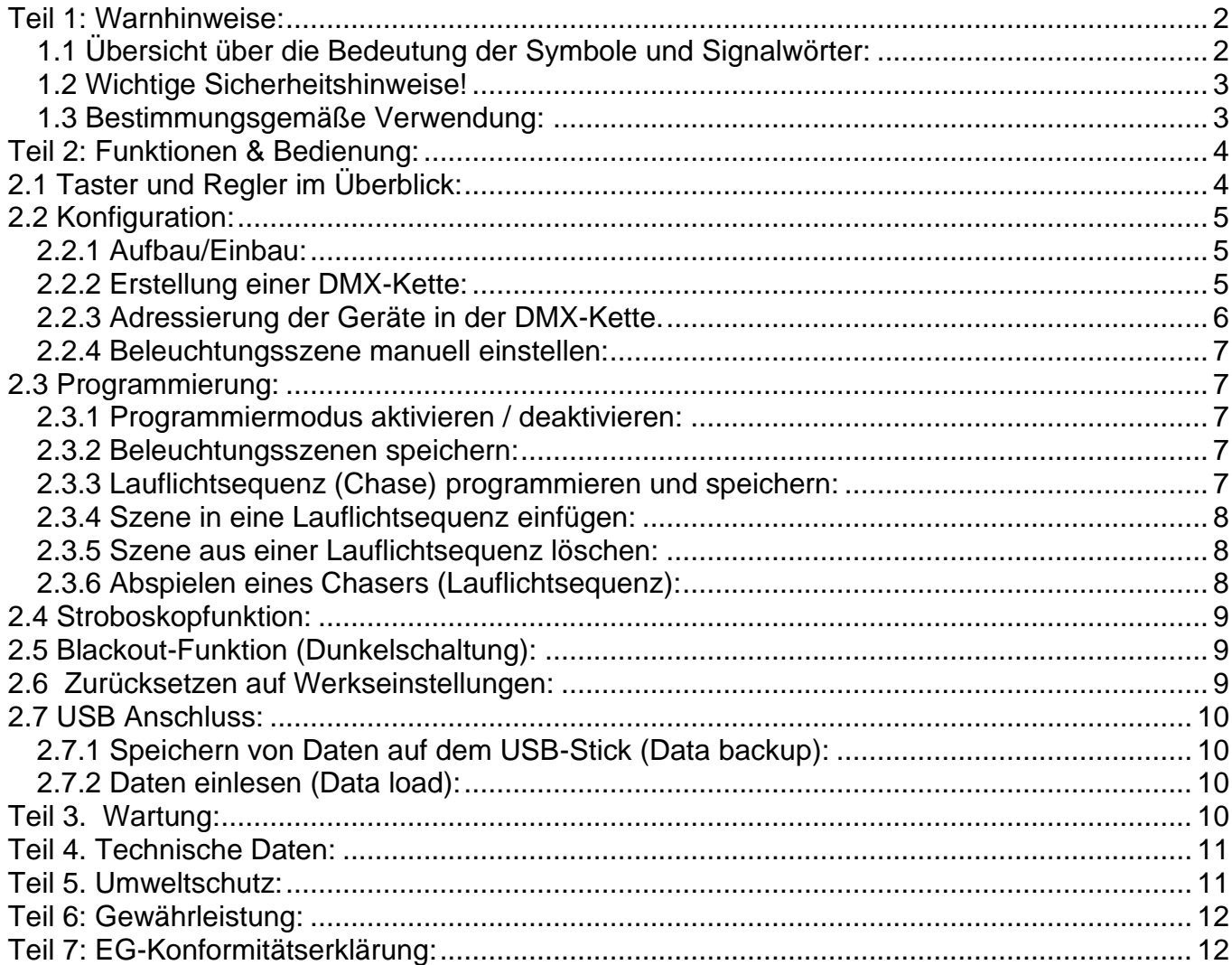

INVGROUP Germany GmbH<br>Otto-Hahn-Strasse 3 21509 Glinde

*Wir beglückwünschen Sie zum Kauf eines INVOLIGHT "LEDControl"! Mit diesem Lichtsteuergerät sind Sie Eigentümer eines äußerst hochwertigen und professionellen DMX Controllers. Damit Ihnen Ihr "LEDControl" lange Freude bereitet, lesen Sie diese Anleitung vor Inbetriebnahme bitte sorgfältig durch. Bei Fragen wenden Sie sich bitte an Ihren INVOLIGHT Fachhändler. Viel Spaß mit Ihrem INVOLIGHT Produkt!*

## <span id="page-2-0"></span>**Teil 1: Warnhinweise:**

## <span id="page-2-1"></span>**1.1 Übersicht über die Bedeutung der Symbole und Signalwörter:**

#### **GEFAHR!**

Diese Kombination aus Symbol und Signalwort weist auf eine unmittelbar gefährliche Situation hin, die zum Tod oder zu schweren Verletzungen führt, wenn sie nicht gemieden wird.

#### **WARNUNG!**

Diese Kombination aus Symbol und Signalwort weist auf eine möglicherweise gefährliche Situation hin, die zum Tod oder zu schweren Verletzungen führen kann, wenn sie nicht gemieden wird.

#### **VORSICHT!**

Diese Kombination aus Symbol und Signalwort weist auf eine möglicherweise gefährliche Situation hin, die zu geringfügigen oder leichten Verletzungen führen kann, wenn sie nicht gemieden wird.

#### **HINWEIS!**

Diese Kombination aus Symbol und Signalwort weist auf eine möglicherweise gefährliche Situation hin, die zu Sach- und Umweltschäden führen kann, wenn sie nicht gemieden wird.

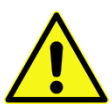

Warnung vor einer Gefahrenstelle.

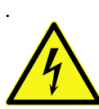

Warnung vor gefährlicher Spannung.

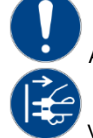

Allgemeines Gebotszeichen

<span id="page-2-2"></span>Vor dem Öffnen Netzstecker ziehen

### **1.2 Wichtige Sicherheitshinweise!**

Zu Ihrer eigenen Sicherheit sollten Sie dieses Kapitel zuerst ganz durchlesen!

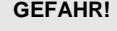

#### **GEFAHR! Elektrischer Schlag durch unsachgemäßen Netzanschluss**

Schließen Sie das Gerät nur über den mitgelieferten Netzadapter an eine ordnungsgemäß angeschlossene Netzsteckdose mit einer Netzspannung von 230V~/50 Hz an. Nehmen Sie am Steckernetzteil, Kabel oder Steckbuchse keine Veränderungen vor und überprüfen Sie die Isolierung des Kabels regelmäßig auf Beschädigungen. Tauchen Sie das Gerät niemals in Wasser ein. Wischen Sie es nur mit einem leicht feuchten Tuch ab. Bei Nichtbeachtung besteht die Gefahr eines elektrischen Schlages, Brand- und Lebensgefahr. Bei Unsicherheiten wenden Sie sich an eine autorisierte Elektrofachkraft.

#### **HINWEIS! Trennung vom Stromnetz**

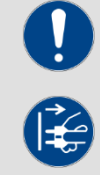

Der Netzstecker ist das Haupttrennelement. Ziehen Sie das Steckernetzteil ab um das Gerät vollständig von der Stromquelle zu trennen. Sorgen Sie dafür, dass sich die Steckdose in der Nähe des Gerätes befindet und leicht zugänglich ist. Nutzen Sie dieses Gerät niemals in der Nähe von feuchten Stellen wie z.B. Waschbecken, Badewannen oder Teichen und Seen.

#### **WARNUNG! Betriebsbedingungen**

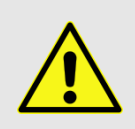

Dieses Produkt wurde ausschließlich zur Verwendung in Innenräumen konzipiert. Achten Sie darauf, dass der Netzadapter oder dessen Kabel während des Betriebs niemals nass oder feucht wird. Stellen Sie keine mit Flüssigkeiten gefüllten Gegenstände, wie z.B. Tassen oder Bierflaschen, neben oder auf das Gerät. Vermeiden Sie direkte Sonneneinstrahlung, starken Schmutz und starke Vibrationen. Fassen Sie den Netzadapter immer direkt an. Ziehen Sie nicht am Kabel, und fassen Sie den Netzadapter niemals mit nassen Händen an, da dies einen Kurzschluss oder elektrischen Schlag verursachen kann

Lieferumfang: 1x "LEDControl", 1x Netzteil, 1x Bedienungsanleitung. Prüfen Sie bitte, ob alle zum Lieferumfang gehörigen Teile tatsächlich in der Verpackung sind!

**HINWEIS:** Das Netzteil befindet sich in der Seitenpolsterung in einem kleinen, weißen Karton!

### <span id="page-3-0"></span>**1.3 Bestimmungsgemäße Verwendung:**

**Dieses Informationsblatt enthält wichtige Hinweise zum sicheren Betrieb des Gerätes. Sorgen Sie dafür, dass diese Informationen allen Personen zur Verfügung stehen, die dieses Gerät verwenden.** 

Das Typenschild und die Seriennummer befinden sich auf der Rückseite des Gerätes.

Der INVOLIGHT "LEDControl" DMX512-Controller ist ein Lichtsteuergerät, mit dem sich DMX-steuerbare Lichteffekte, insbesondere LED Scheinwerfer und Lichteffekte sowie Laser usw. ansteuern lassen. Dieses Gerät ist nicht für die Heimanwendung gedacht! Es darf nur von Personen bedient werden, die über ein entsprechendes Fachwissen und Erfahrung in der Anwendung solcher Geräte verfügen. Lassen Sie Kinder nicht damit spielen oder hantieren.

Das Gerät ist nur für Gleichspannung über ein DC 9/12V, 300mA min. Netzteil und nur für Innenräume zugelassen.

Lichtsteuergeräte wie der "LEDControl" sind empfindliche und technisch hochentwickelte Geräte, die sorgsam behandelt werden müssen. Vermeiden Sie daher Erschütterungen und Gewalteinwirkungen bei Auf-/Abbau sowie der Benutzung des Gerätes.

Setzen Sie den "LEDControl" erst dann im professionellen Einsatz ein, wenn Sie mit den Funktionen vertraut sind und sich mit der Bedienung genau auskennen. Die zugelassene Einsatztemperatur muss im Bereich -5° bis +45° Celsius liegen und die relative Luftfeuchtigkeit darf 50% (bei +45°) nicht übersteigen! Eine direkte Sonneneinstrahlung ist während der Nutzung und auch während des Transportes unbedingt zu vermeiden. Im Sinne Ihrer eigenen Sicherheit und derer anderer Personen, ist darauf zu achten, dass keine Kabel frei herumliegen.

Bei Gewitter ist das Gerät vom Stromnetz zu trennen!

Es ist stets darauf zu achten, dass keine Flüssigkeit in das Gerät gelangen kann!

Benutzen Sie den "LEDControl" erst dann im professionellen Einsatz, wenn Sie mit den Funktionen vertraut sind und sich mit der Bedienung genau auskennen. Lassen Sie nur dann andere Personen mit dem Gerät arbeiten, wenn Sie sicher sind, dass diese ebenfalls mit den Funktionen vertraut sind. In den meisten Fällen sind Fehlfunktionen eine Folge einer vorausgegangenen Fehlbedienung.

Wenn Schäden aufgrund der Nichtbeachtung der bestimmungsgemäßen Verwendung und der aus dieser Anleitung hervorgehenden Anweisungen entstehen, erlischt der Garantieanspruch und es kann zu Folgen wie Kurzschluss, Brand oder elektrischem Schlag sowie Herunterfallen des/der Geräte kommen. Auf keinen Fall dürfen Sie das Gehäuse des Gerätes oder des Adapters öffnen. Eigenmächtige Änderungen an dem Gerät sind aus Sicherheitsgründen untersagt.

**Der Hersteller haftet nicht für Schäden, die durch unsachgemäße Installation und unzureichende Sicherung entstehen!**

### <span id="page-4-0"></span>**Teil 2: Funktionen & Bedienung:**

## <span id="page-4-1"></span>**2.1 Taster und Regler im Überblick:**

*Abbildung 1.* Controller-Oberfläche:

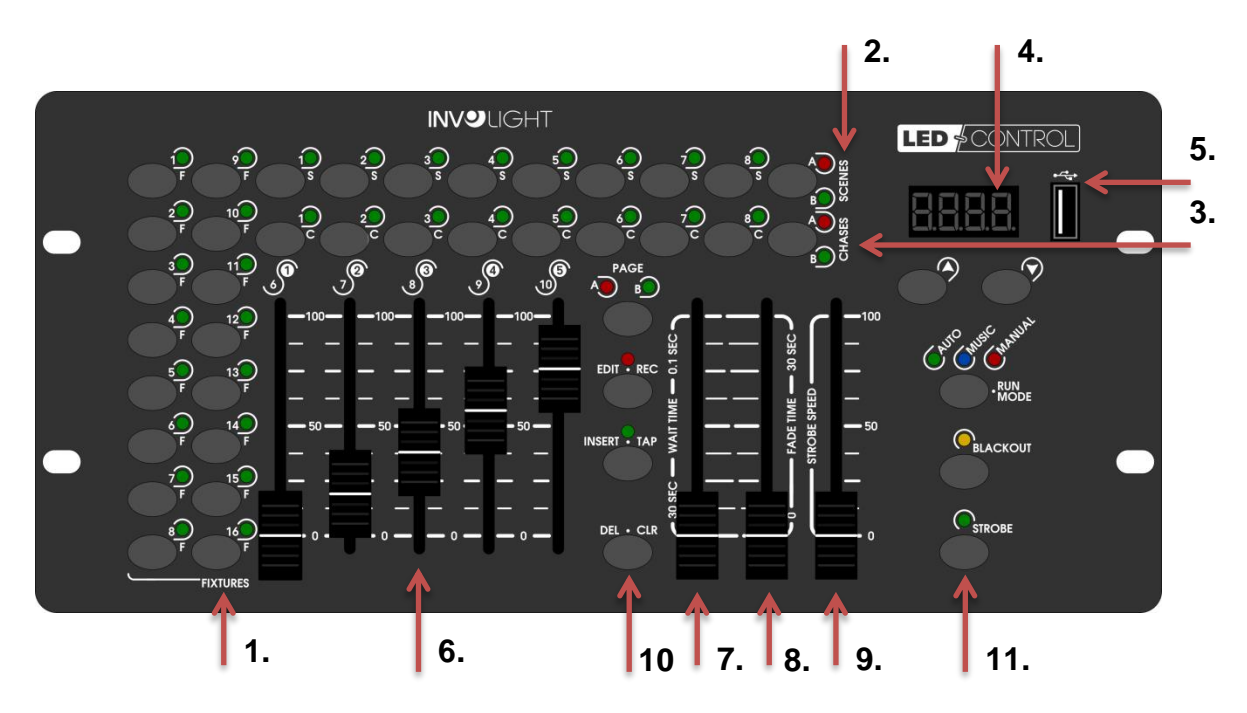

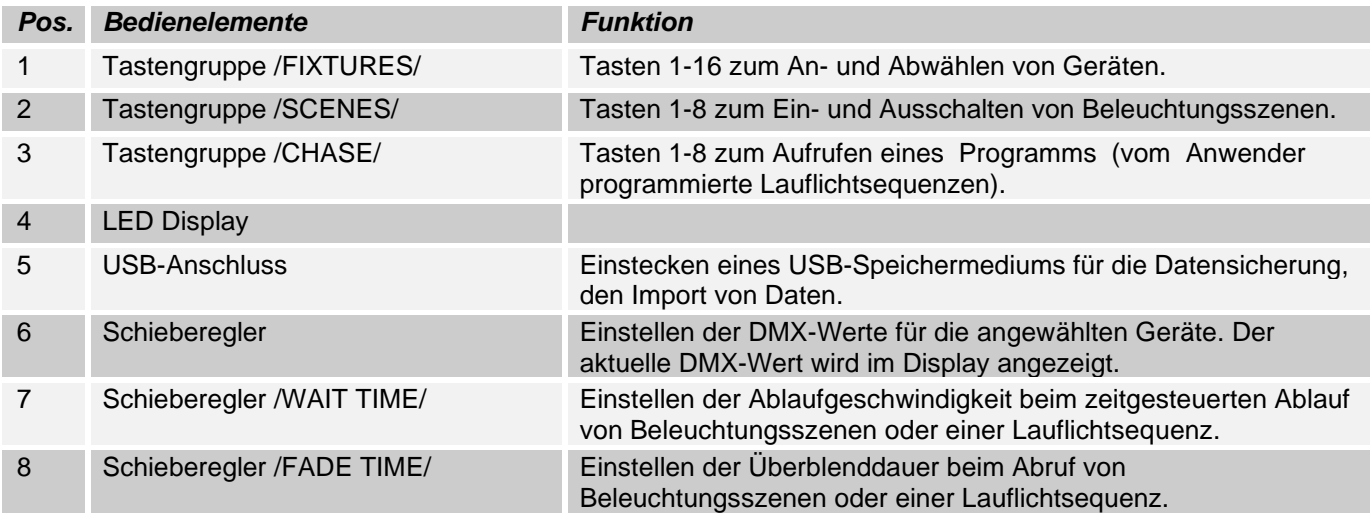

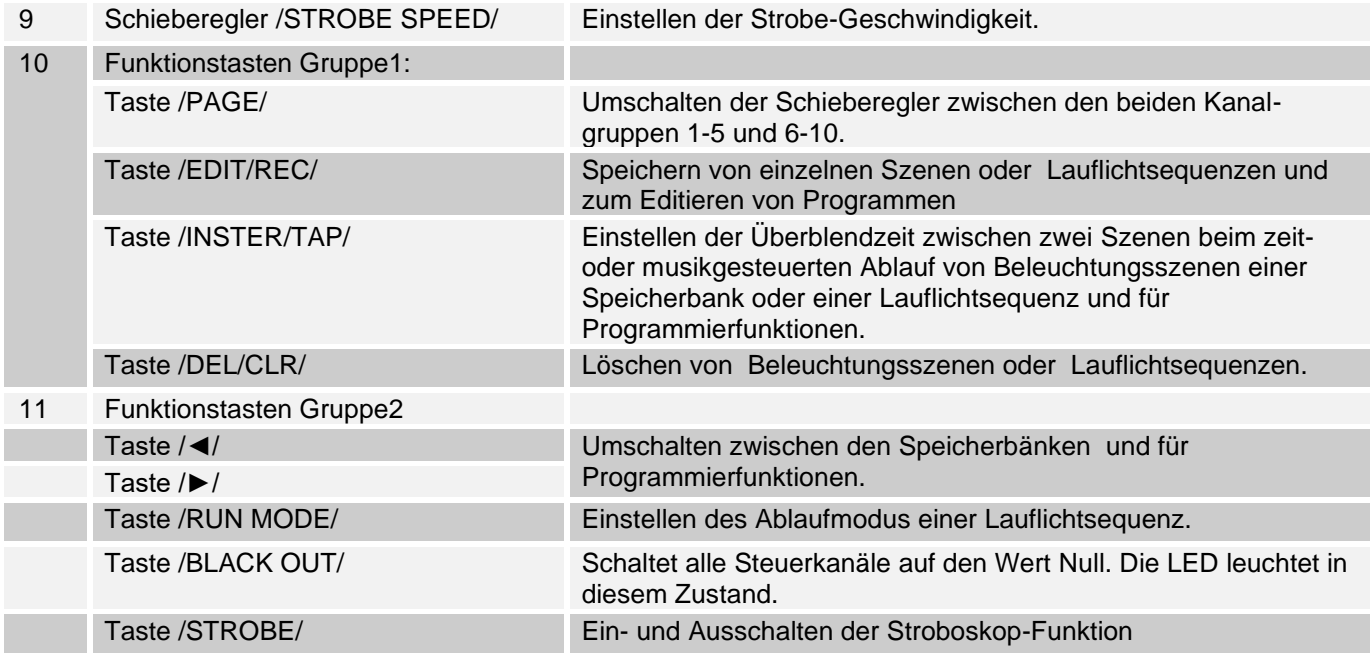

#### *Abbildung 2*: Rückansicht

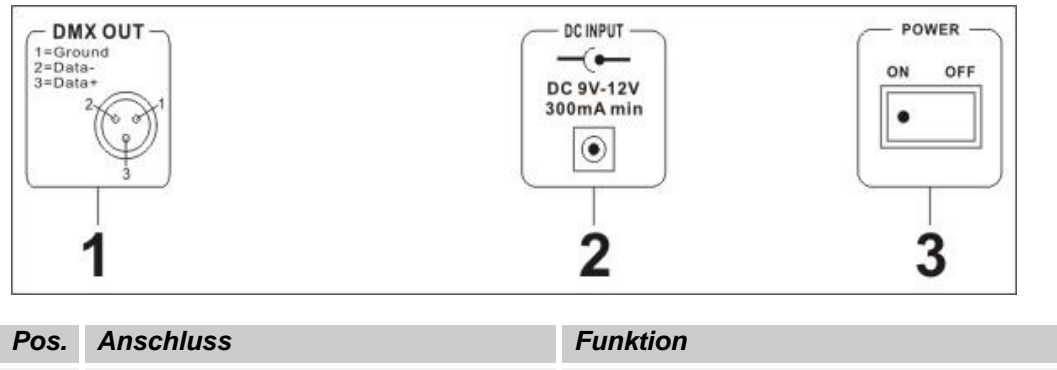

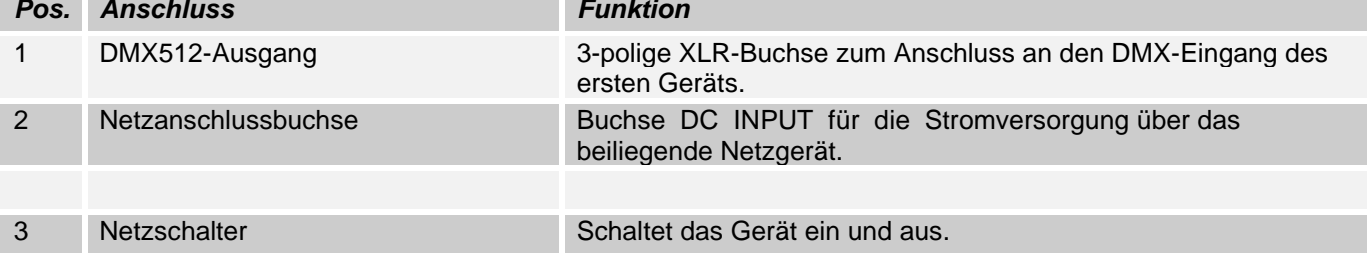

## <span id="page-5-0"></span>**2.2 Konfiguration:**

*Hinweis:* Es werden Grundkenntnisse für den DMX-512 Standard vorausgesetzt!

### <span id="page-5-1"></span>**2.2.1 Aufbau/Einbau:**

Der "LEDControl" kann als Tischgerät verwendet werden oder in ein Rack eingebaut werden.

Bei einer Rack-Montage beachten Sie bitte, dass das Gehäuse möglichst über einen eingebauten Lüfter verfügt oder aber warme Luft gut abziehen kann. Das Gerät muss mit M6 Schrauben fest in das Rack geschraubt werden, damit es beim Transport nicht verrutschen kann. Verbinden Sie das Netzteil nun zunächst mit dem "LEDControl" und dann mit dem Stromnetz.

## <span id="page-5-2"></span>**2.2.2 Erstellung einer DMX-Kette:**

DMX ist die Abkürzung für Digital Multiplex und ermöglicht die digitale Steuerung von mehreren DMX-Geräten über eine gemeinsame Steuerleitung.

Die Verbindungen zwischen "LEDControl" und den Geräten müssen jeweils mit 2-poligen, geschirmten Kabeln erfolgen (DMX-Kabel). Mikrofon Kabel sind für die Übertragung von DMX-Digitalsignalen nicht geeignet. Als Verbindung dienen 3-polige XLR-Stecker und –Kupplungen.

Eine dreipolige XLR-Buchse dient als DMX-Ausgang, ein dreipoliger XLR-Stecker dient als DMX-Eingang.

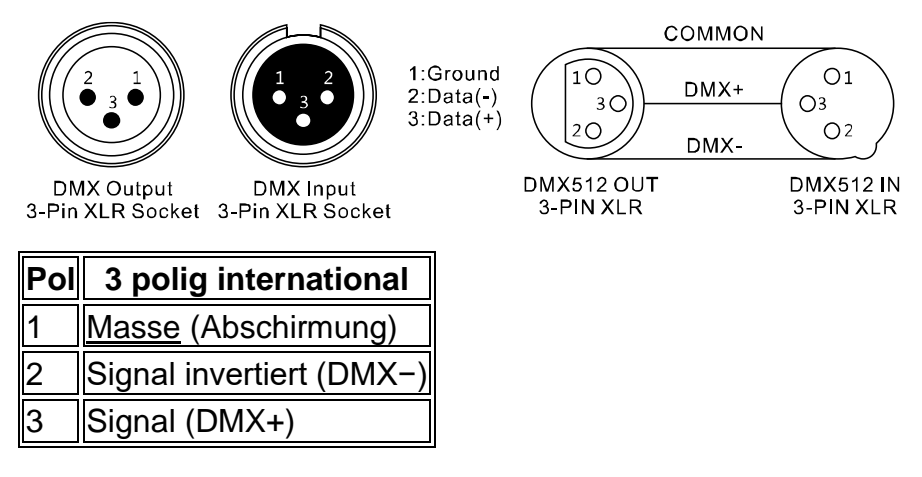

Verbinden Sie den DMX-Eingang des Geräts mit dem DMX-Ausgang eines DMX-Controllers oder eines anderen DMX-Geräts. Verbinden Sie den Ausgang des ersten DMX-Geräts mit dem Eingang des zweiten und so weiter, um eine Reihenschaltung zu bilden

Ab einer Kabellänge von 300m oder nach 32 angeschlossenen DMX-Geräten sollte das Signal mit Hilfe eines DMX-Splitter/Repeater (z.B. Involight DMXS4, DMXS6 oder DMXS8) verstärkt werden, um eine fehlerfreie Datenübertragung zu gewährleisten.

WICHTIG: Am letzen Gerät in einer DMX-Kette sollte ein Endwiderstand zum Abschluss der Kette angeschlossen werden. DMX-Endwiderstände sind im Handel erhältlich, können aber auch selber gebaut werden. Es muss ein 120 Ohm Widerstand in einem XLR-Stecker zwischen den beiden Polen (+ und -) eingelötet werden.

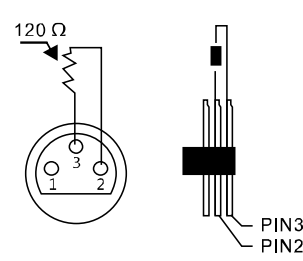

### <span id="page-6-0"></span>**2.2.3 Adressierung der Geräte in der DMX-Kette.**

Bevor Sie anfangen, müssen Sie die DMX-Start-Adressen der Scheinwerfer einstellen. Es ist möglich bis zu 16 Scheinwerfer mit jeweils bis zu 10 Kanälen dem "LEDControl" zu steuern.

Der "LEDControl" weist seine DMX-Startadressen in 10er Schritten zu. Das heißt, dass die Geräte auf die entsprechende Startadresse gestellt werden müssen, damit die Kanalbelegung der Fader exakt stimmt. Geräte, die die gleiche Startadresse bekommen, arbeiten natürlich synchron miteinander (Beispiel: Gerät 1 und 2 sind beide auf Startadresse 1 eingestellt).

#### **Zur Erläuterung:**

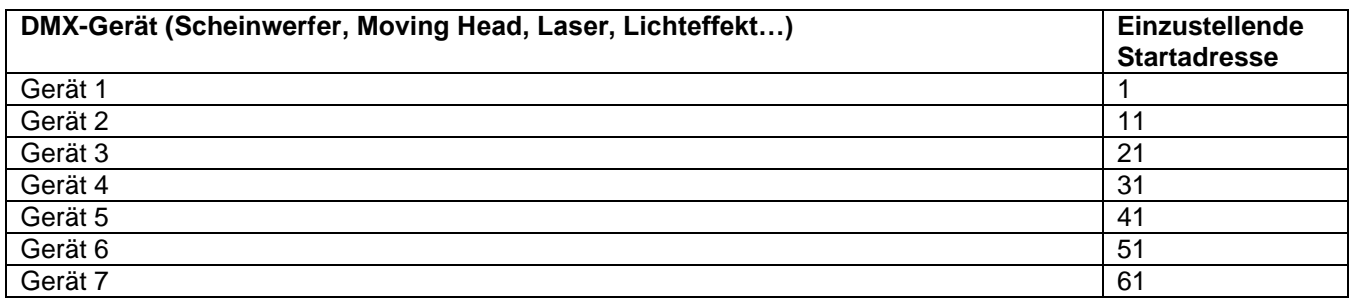

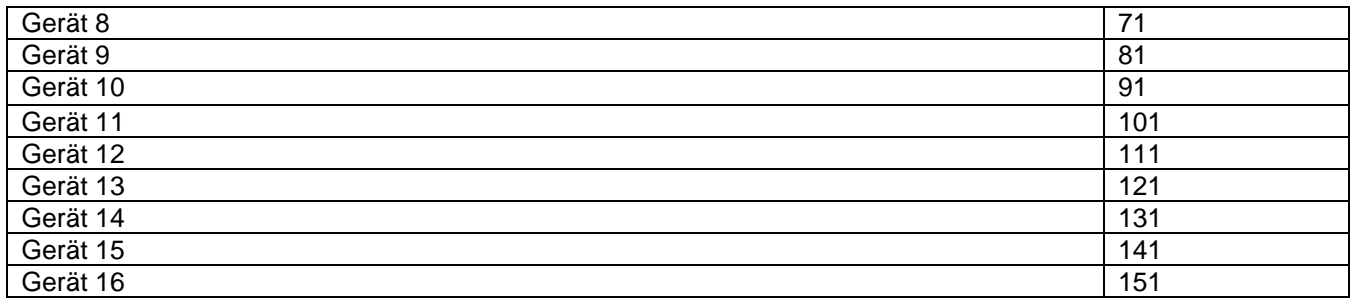

### <span id="page-7-0"></span>**2.2.4 Beleuchtungsszene manuell einstellen:**

Im Manual-Modus (Program-LED aus) können Sie die angeschlossenen Projektoren manuell aufrufen und über die Kanalfader ansteuern.

Beim Einschalten ist das Gerät automatisch im manuellen Betrieb. In dieser Einstellung können Sie mit den "FIXTURES" Tasten die Geräte auswählen, die Sie bewegen/steuern möchten. Über die Kanalfader können Sie die Geräte nun bedienen. Wenn Ihr Gerät mehr als 5 DMX-Kanäle hat, können Sie die Kanalfader mit der Taste "PAGE" auf die Steuerung der Kanäle 6 bis 10 umschalten.

*Wichtige Anmerkung:* Jeder DMX-Kanal hat einen DMX-Wert, der von 0 bis 255 reicht. Sie sehen diesen Wert im Display, wenn Sie einen Kanalfader hochziehen. Je höher Sie den Regler ziehen, umso höher auch der angezeigte Wert im Display. Einige Geräte haben auf einem Kanal mehrere, abrufbare Funktionen (Beispiel: Kanal 1, Wert 0-125: Stroboskop Effekt von langsam bis schnell; Wert 126 bis 255: Dimmer von 0 bis 100%). Bitte lesen Sie in der Anleitung Ihrer zu steuernden Geräte nach, welcher DMX-Kanal für welche Funktion zuständig ist!

## <span id="page-7-1"></span>**2.3 Programmierung:**

### <span id="page-7-2"></span>**2.3.1 Programmiermodus aktivieren / deaktivieren:**

1. Halten Sie dazu die /EDIT/REC/-Taste zwei Sekunden gedrückt. Kontroll LED leuchtet. Es ist möglich Beleuchtungsszenen (Scenes) oder Lauflichter (Chases) zu erstellen.

2. Zum Ausschalten des Programmiermodus halten Sie die /EDIT/REC/-Taste erneut zwei Sekunden gedrückt.

### <span id="page-7-3"></span>**2.3.2 Beleuchtungsszenen speichern:**

1. Halten Sie die /EDIT/REC/-Taste zwei Sekunden gedrückt. Kontroll LED leuchtet.

2. Wählen Sie mit den Gerätewahltasten /FIXTURES/ die Geräte an, die gesteuert werden sollen. Die zugehörigen LEDs der Tasten leuchten.

3. Nutzen Sie die Kanalfader, um die gewünschten Einstellungen vorzunehmen.

4. Wiederholen Sie die Schritte 2 und 3 für alle weiteren einzustellenden Geräte.

5. Drücken Sie die /EDIT/REC/-Taste und anschließend die /SCENES/-Taste, die aufgenommen werden soll. (Es stehen 16 Speicherplätze zur Verfügung). Zur Bestätigung des Speichervorgangs blinken alle LEDs des Controllers dreimal auf.

6. Wiederholen Sie die Schritte 2 bis 5 zum Speichern weiterer Szenen.

5. Zum Beenden des Programmiermodus halten Sie die /EDIT/REC/-Taste erneut zwei Sekunden gedrückt. Die LED neben der Taste erlischt.

### <span id="page-7-4"></span>**2.3.3 Lauflichtsequenz (Chase) programmieren und speichern:**

Der "LEDContol" bietet die Möglichkeit, über 16 vorhandene Speicherplätze (Banks), verschiedene Programme zu speichern. Jedes Programm kann mit bis zu 200 Steps (Szenen) gestaltet werden. Die Lauflichtsequenzen können manuell, automatisch, oder musikgesteuert ablaufen.

1. Halten Sie die /EDIT/REC/-Taste zwei Sekunden gedrückt. Kontroll LED leuchtet.

2. Wählen Sie mit einer der Tasten /CHASE 1-16/ den gewünschten Speicherplatz. Das Display zeigt: z.B.

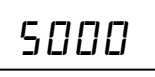

3. Wählen Sie jetzt mit den Gerätewahltasten /FIXTURES/ aus, welche Geräte Sie für den ersten zu programmierenden Step (Szene) steuern möchten.

4. Nutzen Sie die Kanalfader, um die gewünschten Einstellungen vorzunehmen.

5. Wiederholen Sie die Schritte 3 und 4 für alle weiteren einzustellenden Geräte.

6. Drücken Sie die Taste /EDIT/REC/ zum Speichern der Szene. Zur Bestätigung des Speichervorgangs blinken alle LEDs des Controllers dreimal auf.

- 7. Wiederholen Sie die Schritte 3 bis 6, zum Speichern weiterer Szenen.
- 8. Halten Sie die /EDIT/REC/ -Taste gedrückt um den Programmiermodus zu verlassen.

### <span id="page-8-0"></span>**2.3.4 Szene in eine Lauflichtsequenz einfügen:**

1. Halten Sie dazu die /EDIT/REC/-Taste zwei Sekunden gedrückt. Kontroll LED leuchtet.

2. Wählen Sie mit einer der Tasten /CHASE 1-16/ die zu bearbeitende Sequenz. Das Display zeigt: z.B.

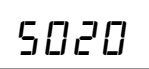

3. Halten Sie die Taste /INSTER/TAP/ so lange gedrückt, bis die LED neben der Taste blinkt.

4. Wählen Sie mit den Tasten /◄/ und /►/ den Sequenzschritt, nach dem ein neuer Schritt eingefügt werden soll.

5. Nutzen Sie die Kanalfader, um die gewünschten Einstellungen vorzunehmen.

6. Drücken Sie die Taste /EDIT/REC/ zum Speichern der Szene. Zur Bestätigung des Speichervorgangs blinken alle LEDs des Controllers dreimal auf.

7. Halten Sie die Taste /INSTER/TAP/ so lange gedrückt, bis die LED neben der Taste erlischt.

8. Halten Sie die /EDIT/REC/ -Taste gedrückt um den Programmiermodus zu verlassen.

### <span id="page-8-1"></span>**2.3.5 Szene aus einer Lauflichtsequenz löschen:**

1. Halten Sie dazu die /EDIT/REC/-Taste zwei Sekunden gedrückt. Kontroll LED leuchtet.

2. Wählen Sie mit einer der Tasten /CHASE 1-16/ die zu bearbeitende Sequenz. Das Display zeigt: z.B.

## S010

3. Wählen Sie mit den Tasten /◄/ und /►/ den zu löschenden Sequenzschritt (Szene).

4. Drücken Sie die Taste /DEL/CLR/ zum Löschen. Zur Bestätigung des Speichervorgangs blinken alle LEDs des Controllers dreimal auf.

5. Halten Sie die /EDIT/REC/ -Taste gedrückt um den Programmiermodus zu verlassen.

### <span id="page-8-2"></span>**2.3.6 Abspielen eines Chasers (Lauflichtsequenz):**

Ein Chaser kann manuell, zeitgesteuert oder musikgesteuert ablaufen. Die LEDs MANUAL, AUTO und MUSIC zeigen die aktuelle Einstellung an.

#### **Lauflichtsequenz manuell aufrufen.**

Vergewissern Sie sich, dass der manuelle Modus aktiviert ist. Die LED /MANUAL/ muss leuchten.

1. mit den Tasten /CHASE 1 bis 16/ die gewünschte Sequenz wählen.

2. Drücken Sie die /◄/ und /►/ -Tasten, um einzelne /STEPS/ (Szenen) anzeigen lassen.

#### **Lauflichtsequenz automatisch abspielen.**

Im automatischen Modus werden die in einer Speicherbank hinterlegten Szenen zeitgesteuert in einer Schleife wiedergegeben.

1. Drücken Sie die /RUN MODE/ Taste, um in /AUTO/ Betrieb zu schalten.

2. Mit den Tasten /CHASE 1 bis 16/ die gewünschte Sequenz wählen.

3. Nun können Sie die Ablaufgeschwindigkeit mit dem /WAIT TIME/-Fader einstellen und die Überblendzeit mit dem /FADE TIME/- Fader. Die Werte werden beim Einstellen im Display in Sekunden angezeigt.

<span id="page-8-3"></span>Sie können die Ablauffolge auch mit der /INSTER/TAP/ Taste einstellen. Dabei entspricht der Abstand zwischen zwei Tastendrücken der Intervallfolge.

## **2.4 Stroboskopfunktion:**

Wenn Sie die /STROBE/-Taste betätigen, werden alle laufende Programme und Szenen unterbrochen und das Strobe aktiviert.

Sie können für jedes Gerät individuell Kanäle zuweisen, die beim Betätigen der /STROBE/-Taste aufblitzen sollen. Beim Drücken /STROBE/-Taste blitzen alle zugewiesenen Kanäle aller Geräte in der Aktuellen Konfiguration auf. Alle anderen Kanäle bleiben aus (Wert 0).

Sinnvolle Anwendungen der /STROBE/ Funktion sind zum Beispiel:

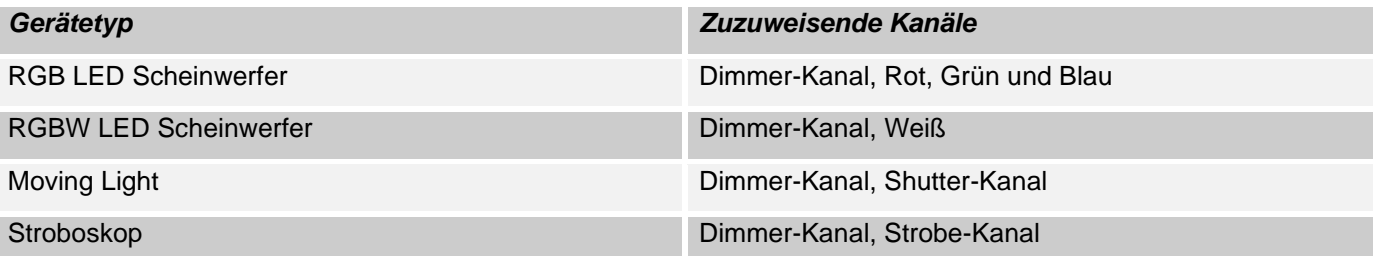

1. Halten Sie die /EDIT/REC/-Taste zwei Sekunden gedrückt. Die Kontroll-LED neben der Taste leuchtet.

2. Drücken Sie die /STROBE/-Taste. Die Kontroll-LED neben der Taste leuchtet.

3. Wählen Sie mit den Gerätewahltasten /FIXTURES 1-16/ das Gerät an, dessen Kanäle Sie ein Strobe zuweisen wollen.

4. Mit den Tasten /◄/und /►/ die gewünschte Kanäle wählen, die Sie an Strobe zuweisen wollen. Das Display zeigt: z.B.

$$
\Box\ \Box\ \Box\ \subset
$$

DMX Kanal 1 – Strobe ist aktiv, oder

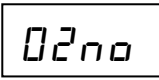

DMX Kanal 2 – Strobe ist nicht zugewiesen.

5. Drücken Sie die /EDIT/REC/-Taste wenn der Kanal an Strobe zugewiesen werden soll, oder drücken Sie die /DEL/CLR/ Taste wenn die Zuweisung gelöscht werden soll.

6. Halten Sie die /EDIT/REC/ -Taste gedrückt um den Programmiermodus zu verlassen

Sie können die Blitzrate des Stroboskops jederzeit-anpassen, indem Sie die "Strobe"-Taste gedrückt halten und den /STROBE SPEED/-Fader manuell anpassen.

## <span id="page-9-0"></span>**2.5 Blackout-Funktion (Dunkelschaltung):**

Mit der Taste /BLACKOUT/ schalten Sie alle angeschlossenen Scheinwerfer dunkel. Ein erneuter Tastendruck schaltet auf die vorherige Helligkeit zurück.

## <span id="page-9-1"></span>**2.6 Zurücksetzen auf Werkseinstellungen:**

Hier lässt sich das Gerät auf die Werkseinstellungen zurücksetzen.

1. Schalten Sie das Gerät aus.

2. Halten Sie gleichzeitig die Tasten /EDIT/REC/, / RUN MODE/ und /DEL/REC/ gedrückt und schalten Sie das Gerät ein. Das Display zeigt:

$$
r \in 5E
$$

Nach ca. 2 Sekunden ist das Gerät einsatzbereit. T

## <span id="page-10-0"></span>**2.7 USB Anschluss:**

Über die USB-Buchse (USB-Stick) können Daten gespeichert und gelesen werden. Hierbei wird der gesamte Speicherinhalt (Szenen, Chases) des internen Speichers als Datei abgespeichert. Sie können bis zu 16 Backups erstellen.

### <span id="page-10-1"></span>**2.7.1 Speichern von Daten auf dem USB-Stick (Data backup):**

Der USB-Stick muss mit der USB-Buchse verbunden sein.

1. Halten Sie die Tasten /RUN MODE/ und / ◄/ gleichzeitig gedrückt. Im Display erscheint:

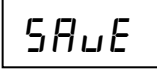

2. Wählen Sie mit den Zifferntasten /FIXTURE/ den Speicherplatz, der gesichert werden soll. T Das Display zeigt z. B:

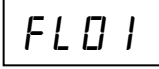

3. Warten Sie bis der Vorgang abgeschlossen ist. Das Display zeigt z. B: T

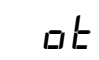

Es stehen 16 Speicherplätze zur Verfügung.

### <span id="page-10-2"></span>**2.7.2 Daten einlesen (Data load):**

1. Halten Sie die Tasten /RUN MODE/ und / ►/ gleichzeitig gedrückt. Im Display erscheint:

$$
L\, \text{aHd}
$$

2. Wählen Sie mit den Zifferntasten /FIXTURE/ die Datei, die geladen werden soll. T Das Display zeigt z. B:

$$
FL\,D\,e^r
$$

3. Warten Sie bis der Vorgang abgeschlossen ist. Das Display zeigt z. B: T

$$
\mathbf{a} \in
$$

## <span id="page-10-3"></span>**Teil 3. Wartung:**

Das Gerät sollte regelmäßig von Verunreinigungen wie Staub usw. gereinigt werden. Verwenden Sie zur Reinigung ein fusselfreies, angefeuchtetes Tuch. Auf keinen Fall Alkohol oder irgendwelche Lösungsmittel zur Reinigung verwenden!

Im Geräteinneren befinden sich keine zu wartenden Teile. Wartungs- und Servicearbeiten sind ausschließlich dem autorisierten Fachhandel vorbehalten!

## <span id="page-11-0"></span>**Teil 4. Technische Daten:**

*\*16 Geräte mit jeweils bis zu 10 Kanälen steuerbar \*5 DMX-Kanalfader \*16 programmierbare Szenen \*16 programmierbare Chases mit jeweils bis zu 200 Szenen \*Chase-Wiedergabe manuell, musik- oder zeitgesteuert möglich \*Musiksteuerung über eingebautes Mikrofon \*Blackout-Funktion \*USB-Anschluss zur Datenspeicherung der Lichtshows \* LED-Display \*Stromversorgung: DC 9/12V, 300mA min. \*Abmessungen: 308 x 142 x 74mm \*Gewicht: 1,5kg*

## <span id="page-11-1"></span>**Teil 5. Umweltschutz:**

**An alle Einwohner der Europäischen Union:**

**Dieses Produkt unterliegt der europäischen Richtlinie 2002/96/EG. Entsorgen Sie Ihr Alt Gerät nicht mit dem normalen Hausmüll.**

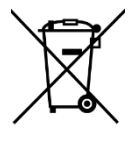

Dieses Symbol auf dem Produkt oder der Verpackung zeigt an, dass die Entsorgung dieses Produktes nach seinem Lebenszyklus der Umwelt Schaden zufügen kann. Entsorgen Sie die Einheit (oder verwendeten Batterien) nicht als unsortiertes Hausmüll. die Einheit oder verwendeten Batterien müssen von einer spezialisierten Firma zwecks Recycling entsorgt werden. Diese Einheit muss an den Händler oder ein örtliches Recycling-Unternehmen retourniert werden. Respektieren Sie die örtlichen Umweltvorschriften.

**Falls Zweifel bestehen, wenden Sie sich für Entsorgungsrichtlinien an Ihre örtliche Behörde.**

WEEE-Reg.-Nr. Deutschland: DE91898274

## <span id="page-12-0"></span>**Teil 6: Gewährleistung:**

**INVOLIGHT** Geräte unterliegen den gültigen, gesetzlichen Gewährleistungsbestimmungen. Informieren Sie sich bei Ihrem Fachhändler über die gültigen Gewährleistungsbestimmungen. Die folgenden Bedingungen treten mit dem Kauf eines **INVOLIGHT** Produktes in Kraft: Nur autorisierte Fachhändler, die von **INVOLIGHT** bestimmt werden, dürfen Reparaturen an **INVOLIGHT** Geräten vornehmen. Der Gewährleistungsanspruch erlischt, wenn ein nicht autorisierter Service, Techniker oder eine Privatperson einen Reparaturversuch unternimmt oder das Gerät öffnet. Geräte, die innerhalb der Gewährleistungsperiode einen Defekt aufweisen, können zum Zweck der Reparatur oder des Austausches dem autorisierten Verkäufer zurückgesandt werden. Bitte klären Sie im Falle einer erforderlichen Reparatur oder eines Austausches den genauen Ablauf für den Rückversand mit dem Verkäufer. Gegebenenfalls schauen Sie in den allgemeinen Geschäftsbedingungen (AGB) des Verkäufers, um Informationen über Gewährleistungsabwicklungen zu erhalten. Verschleißteile werden von der Gewährleistung nur berücksichtigt, wenn diese bereits bei Auslieferung des Gerätes einen Defekt aufweisen. Der Gewährleistungsanspruch besteht nicht, wenn das Gerät selbstverschuldet zerstört wurde (z.B. Sturz oder Überspannung). Auch mechanische Defekte wie abgebrochene Schalter oder Gehäuseteile sind vom Gewährleistungsanspruch ausgeschlossen. Für alle Service– bzw. Reparaturleistungen kontaktieren Sie bitte den Fachhändler, bei dem das Gerät erworben wurde. Er wird Ihnen so gut wie möglich weiterhelfen.

Stand: 01/2020 – Technische und optische Änderungen im Rahmen der Produktverbesserung sind – auch ohne vorherige Ankündigung – vorbehalten.

Für Druckfehler und daraus resultierender Fehlbedienung wird keine Haftung übernommen. Im Zweifelsfalle fragen Sie Ihren INVOLIGHT Fachhändler!

## <span id="page-12-1"></span>**Teil 7: EG-Konformitätserklärung:**

Die von INVGROUP Germany GmbH vertriebenen Geräte entsprechen den grundlegenden Anforderungen und weiteren relevanten Spezifikationen der Richtlinien EMC Direktive 2014/30/EU und LVD Direktive 2014/35/EU

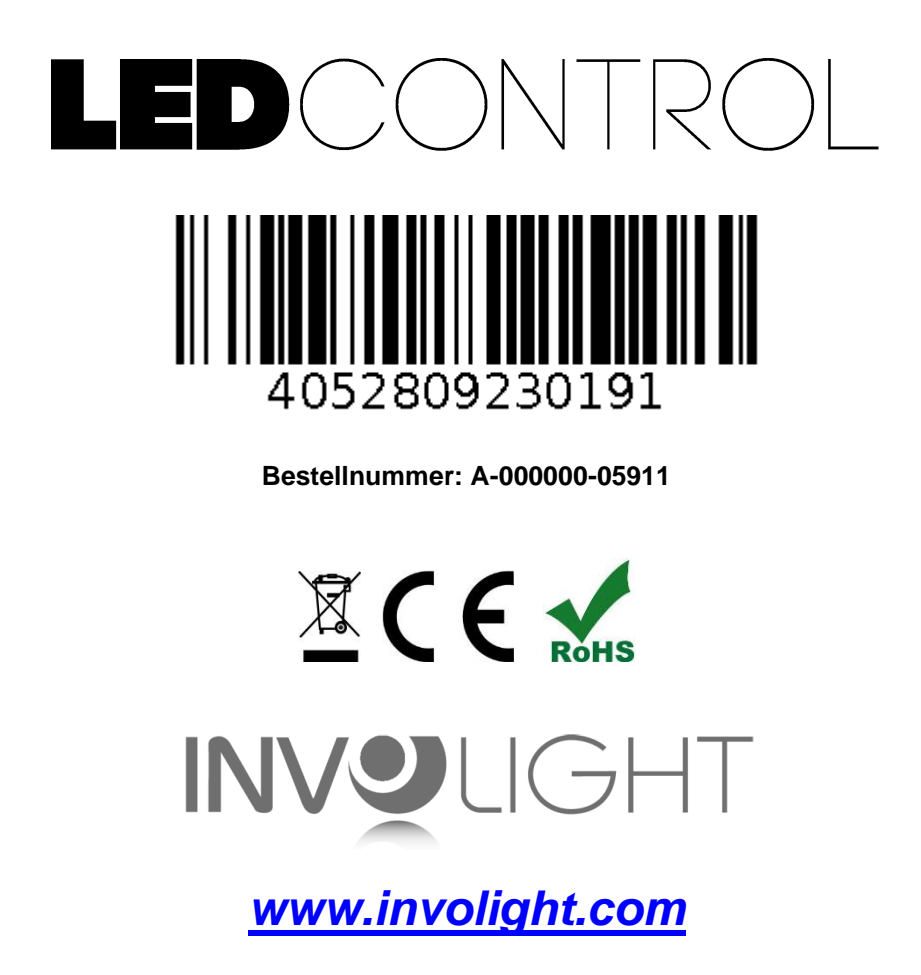

# **ENGLISH**

## **Table of contents**

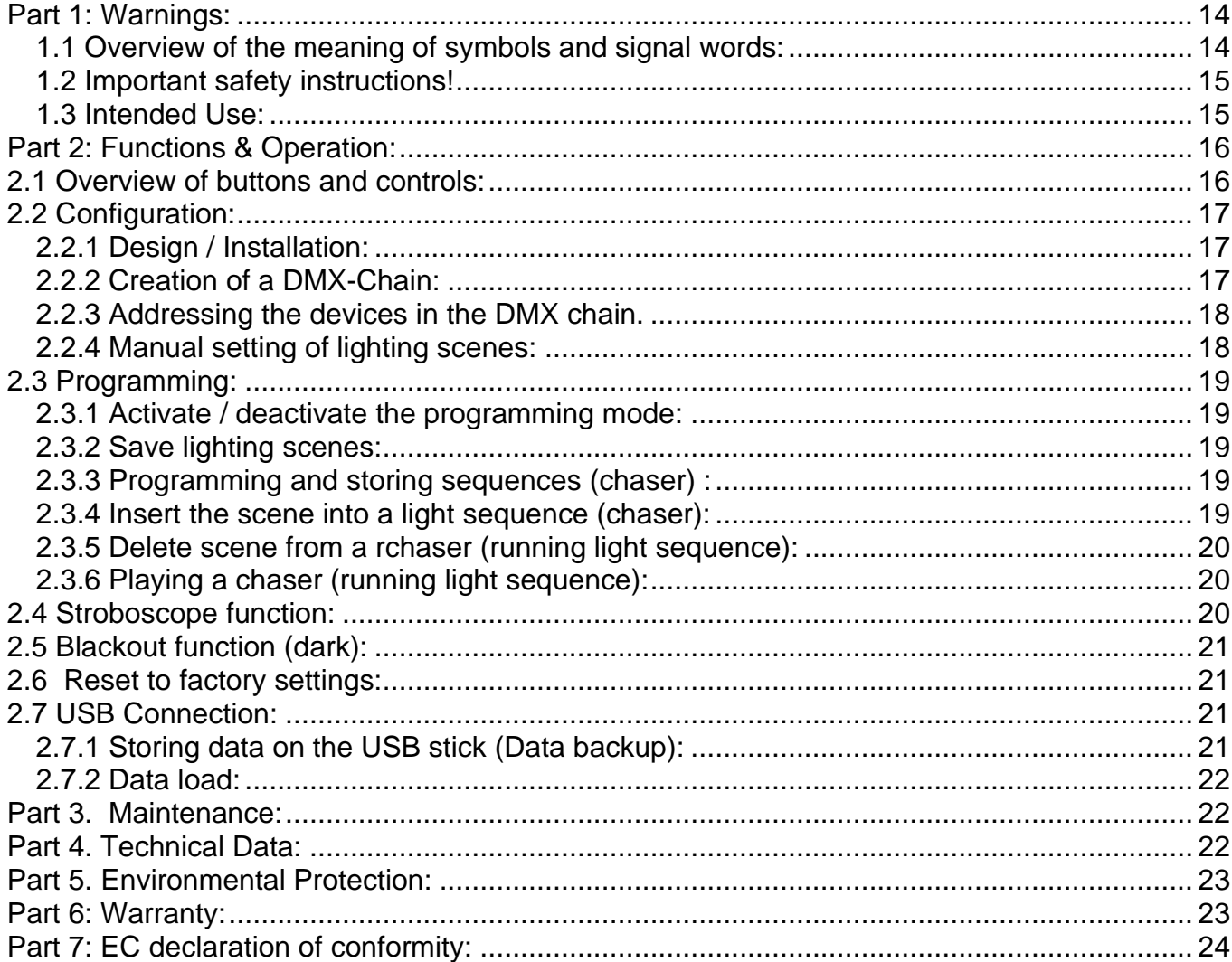

INVGROUP Germany GmbH<br>Otto-Hahn-Strasse 3 21509 Glinde

*We congratulate you on the purchase of an INVOLIGHT "LEDControl"! With this light controller you are the owner of an extremely high-quality and professional DMX controller. To ensure that your "LEDControl" is a pleasure for you, please read this manual carefully before using it. If you have any questions, please contact your INVOLIGHT dealer. Have fun with your INVOLIGHT product!*

### <span id="page-14-0"></span>**Part 1: Warnings:**

### <span id="page-14-1"></span>**1.1 Overview of the meaning of symbols and signal words:**

#### **DANGER!**

This combination of symbol and signal word indicates an imminently hazardous situation which leads to death or serious injury if not avoided.

#### **WARNING!**

This combination of symbol and signal word indicates a potentially hazardous situation which can lead to death or serious injury if not avoided.

#### **ATTENTION!**

This combination of symbol and signal word indicates a potentially dangerous situation, which can lead to minor or minor injuries if not avoided.

#### **NOTE!**

This combination of symbol and signal word indicates a potentially dangerous situation, which can lead to material and environmental damage if not avoided.

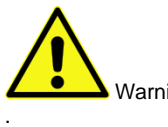

Warning of a hazard.

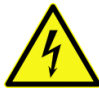

Warning of dangerous voltage.

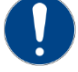

General prohibition sign

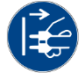

Disconnect the mains plug before opening

### <span id="page-15-0"></span>**1.2 Important safety instructions!**

For your own safety, read this chapter first!

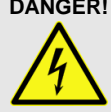

#### **DANGER! Electric shock due to improper mains connection**

Only connect the device to a properly connected mains socket with a mains voltage of 230 V  $\sim$  / 50 Hz using the supplied mains adapter. Do not modify the plug, cable, or socket, and check the insulation of the cable regularly for damage. Never immerse the appliance in water. Wipe only with a slightly damp cloth. Failure to do so will result in a risk of electric shock, fire and life. In case of uncertainties, contact an authorized electrician.

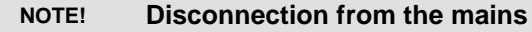

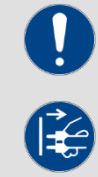

The mains plug is the main disconnect element. Disconnect the power supply to completely disconnect the power source from the power source. Make sure that the outlet is close to the unit and is easily accessible. Do not use this unit near wet areas such as: Sinks, bathtubs or ponds and lakes.

**WARNING! Operating conditions**

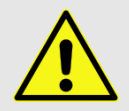

This product is designed for indoor use only. Ensure that the mains adapter or its cable is never wet or wet during operation Is moist. Do not place any objects filled with liquids, e.g. Cups or beer bottles, next to or on the appliance. Avoid direct sunlight, strong dirt and strong vibrations. Always grasp the mains adapter directly. Do not pull the cord, or touch the AC adapter with wet hands as this could cause a short circuit or electric shock

**Scope of delivery:** 1x "LEDControl", 1x power supply, 1x user manual. Please check that all parts are included in the package!

**NOTE:** The power supply is located in the side padding, in a small, white cardboard box!

### <span id="page-15-1"></span>**1.3 Intended Use:**

#### **This information sheet contains important information on the safe operation of the device. Ensure that this information is available to all persons using this device.**

The type plate and the serial number are located on the back of the unit.

The INVOLIGHT "LEDControl" DMX512 controller is a light control unit, which can be used to control DMXcontrollable light effects, in particular LED spotlights and light effects as well as lasers, etc. This appliance is not intended for home use! It may only be operated by persons who have the appropriate expertise and experience in the application of such devices. Don't let children play with it.

The device is only for DC voltage via a DC 9 / 12V, 300mA min. Power supply and only for interiors.

Lighting controllers such as the "LEDControl" are sensitive and technically highly developed devices, which must be handled carefully. Therefore, avoid vibrations and impacts during transportation, installation and use of the device.

Do not use the "LEDControl" in professional applications unless you are familiar with the functions and are familiar with the operation. The permissible operating temperature must be in the range -5 ° to + 45 ° Celsius and the relative humidity must not exceed 50% (at + 45 °)! Direct sunlight must be avoided during use and during transport. For your own safety and those of other persons, care must be taken that no cables are around freely.

In the event of a thunderstorm, the device must be disconnected from the mains!

Always ensure that no liquid can enter the unit!

Do not use the "LEDControl" in professional applications unless you are familiar with the functions and are familiar with the operation. Allow other people to work with the device only if you are sure they are familiar with the features. In most cases, defects are a result of a previous faulty operation.

If damage results from non-compliance with the intended use and the instructions outlined in this manual, the warranty will be void and the consequences may be short-circuit, fire or electric shock, or fall-down of the device (s). Never open the housing of the appliance or the adapter. Unauthorized modifications to the device are prohibited for safety reasons.

<span id="page-16-0"></span>**The manufacturer is not liable for damage caused by improper installation and inadequate securing!**

## **Part 2: Functions & Operation:**

## <span id="page-16-1"></span>**2.1 Overview of buttons and controls:**

*Illustration 1.* Controller-Surface:

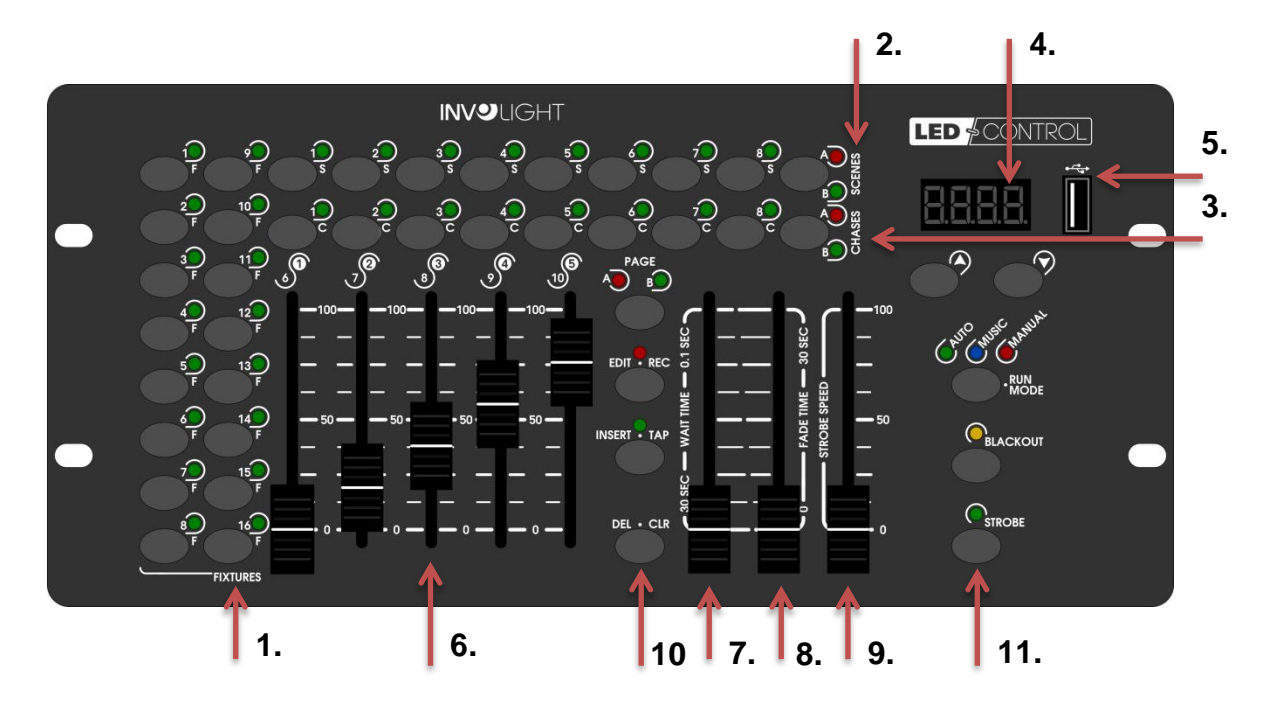

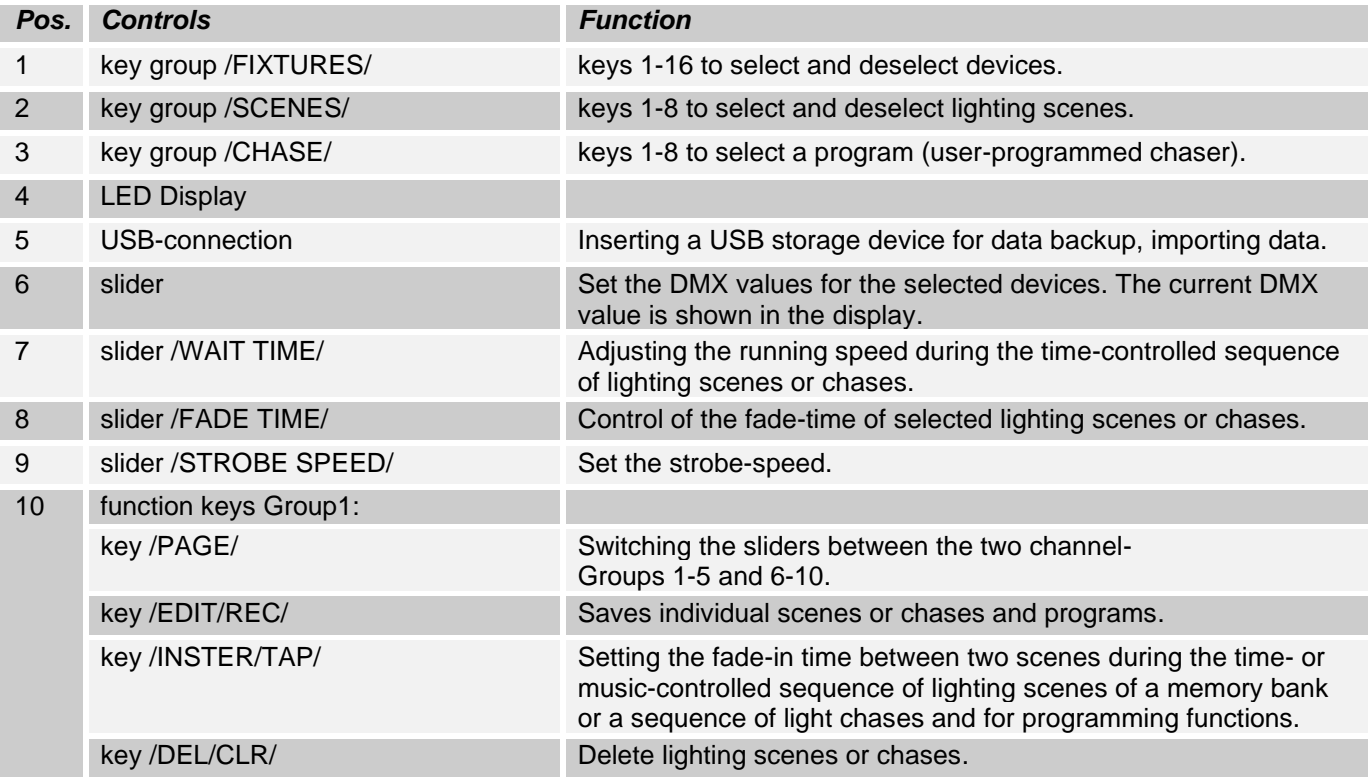

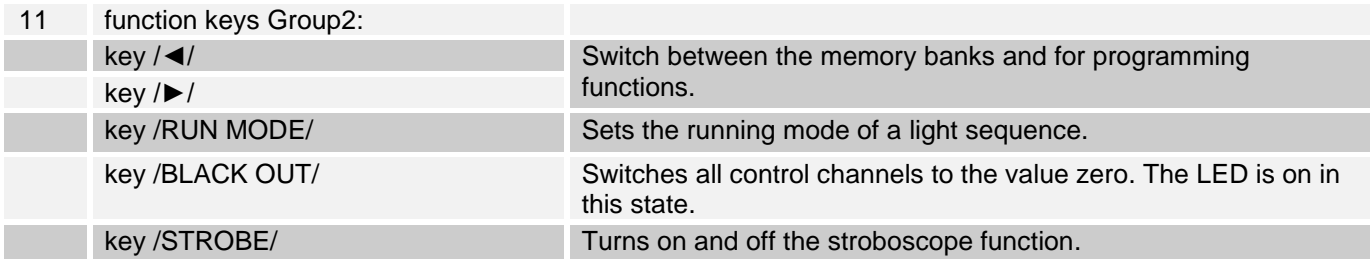

*Illustration 2.* Rearview

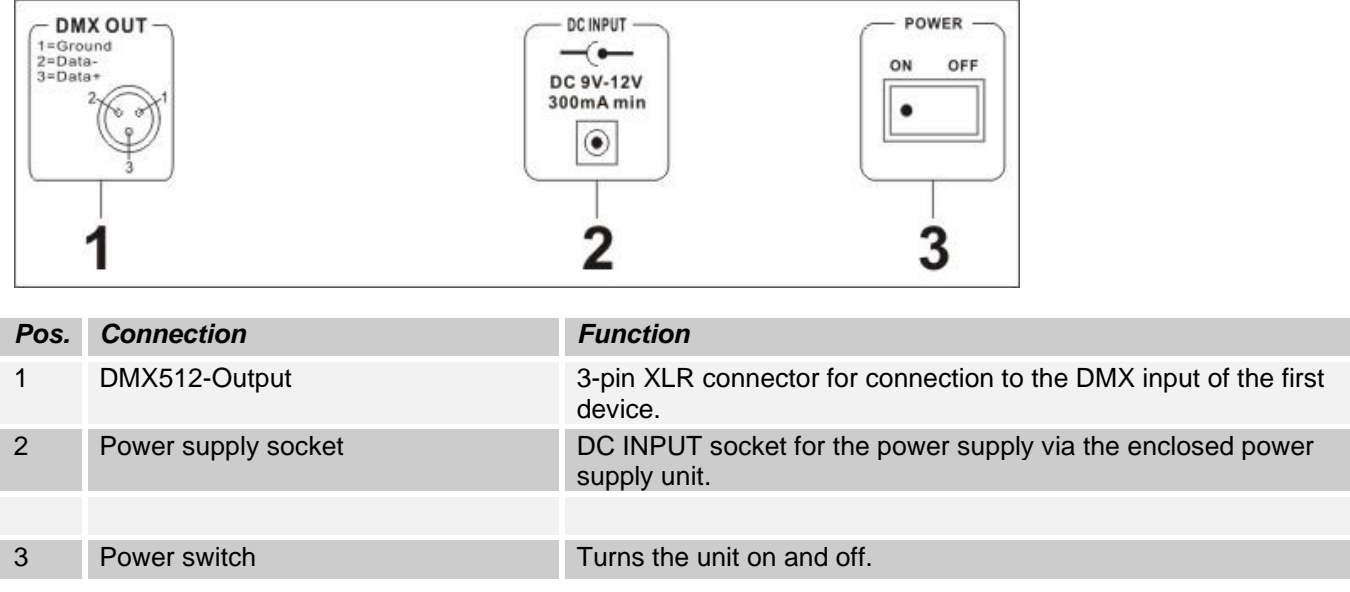

## <span id="page-17-0"></span>**2.2 Configuration:**

*Note:* Basic knowledge is required for the DMX-512 standard!

### <span id="page-17-1"></span>**2.2.1 Design / Installation:**

The "LEDControl" can be used as a tabletop unit or installed in a rack.

For rack installation, please note that the housing may have a built-in fan, to pull off warm air effectively. The device must be screwed firmly into the rack with M6 screws so that it can't slip during transport. Connect the power supply to the "LEDControl" first and then to the power circuit.

### <span id="page-17-2"></span>**2.2.2 Creation of a DMX-Chain:**

DMX is the abbreviation for digital multiplex and allows the digital control of several DMX devices via a common control cable.

The connections between "LEDControl" and the devices must be made with 2-pin, shielded cables (DMX cable). Microphone cables are not suitable for the transmission of DMX digital signals. 3-pin XLR connectors and couplings are used as a connection.

A three-pin XLR socket serves as a DMX output, a three-pin XLR connector serves as a DMX input.

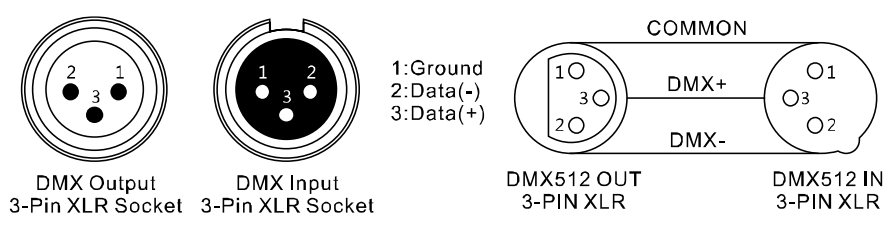

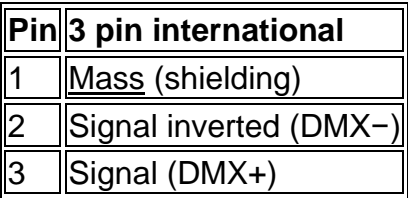

Connect the DMX input of the unit to the DMX output of a DMX controller or other DMX device. Connect the output of the first DMX device to the input of the second and so on to form a series circuit

From a cable length of 300m or after 32 connected DMX devices, the signal should be amplified using a DMX splitter / repeater (e.g., Involight DMXS4, DMXS6 or DMXS8) to ensure error-free data transmission.

IMPORTANT: A terminating resistor should be connected to the end of the chain at the last device in a DMX chain. DMX end resistors are commercially available, but can also be built by themselves. A 120 Ohm resistor must be soldered in an XLR connector between the two poles (+ and -).

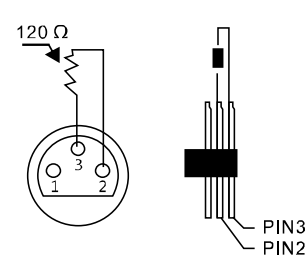

### <span id="page-18-0"></span>**2.2.3 Addressing the devices in the DMX chain.**

Before you begin, you must set the DMX start addresses of the headlights. It is possible to control up to 16 spotlights with up to 10 channels each, the "LEDControl".

The "LEDControl" assigns its DMX start addresses in 10 steps. This means that the devices must be set to the appropriate start address so that the channel assignment of the faders is exactly correct. Devices that get the same start address, of course, work synchronously (example: device 1 and 2 are both set to start address 1).

#### **Explanation:**

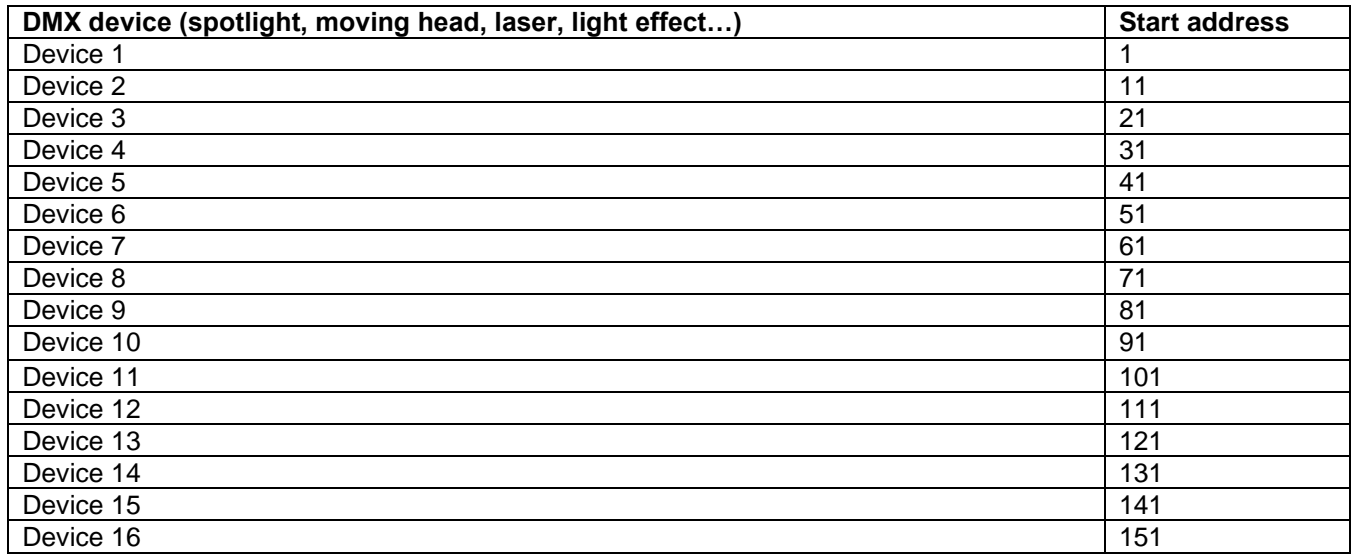

### <span id="page-18-1"></span>**2.2.4 Manual setting of lighting scenes:**

In manual mode (Program LED off), you can choose the connected projectors manually and control via the channel faders.

When switched on, the unit is automatically operated in manual mode. In this setting, you can use the "FIXTURES" buttons to select the devices you want to move / control. You can now operate the devices via the channel fader. If your unit has more than 5 DMX channels, you can use the "PAGE" key to switch the channel faders to the control of channels 6 to 10.

*INPORTANT NOTE:* Each DMX channel has a DMX value ranging from 0 to 255. You will see this value in the display when you lift up a channel fader. The higher you pull the control, the higher the displayed value in the display. Some devices have multiple, retrievable functions on a channel (example: channel 1, value 0-125: stroboscope effect from slow to fast, value 126 to 255: dimmer from 0 to 100%). Please refer to the instructions for your devices to control which DMX channel is responsible for which function!

## <span id="page-19-0"></span>**2.3 Programming:**

### <span id="page-19-1"></span>**2.3.1 Activate / deactivate the programming mode:**

1. Press the / EDIT / REC / button for two seconds. Control LED is on. It is possible to create lighting scenes (scenes) or run lights (chases).

2. To turn off the programming mode, press the / EDIT / REC / button again for two seconds.

### <span id="page-19-2"></span>**2.3.2 Save lighting scenes:**

1. Press and hold the / EDIT / REC / button for two seconds. Control LED is on.

2. Use the device selection buttons / FIXTURES / to select the devices to be controlled. The corresponding LEDs of the buttons light up.

3. Use the channel fader to make the desired settings.

4. Repeat steps 2 and 3 for all other devices to be set.

5. Press the / EDIT / REC / button and then press the / SCENES / button you wish to record. (There are 16 slots available). To confirm the memory process, all the LEDs on the controller flash three times.

6. Repeat steps 2 to 5 to store more scenes.

5. To exit the programming mode, press the / EDIT / REC / button again for two seconds. The LED next to the key goes out.

### <span id="page-19-3"></span>**2.3.3 Programming and storing sequences (chaser) :**

The "LEDContol" offers the possibility to store over 16 available storage areas (Banks), various programs. Each program can be configured with up to 200 steps (scenes). The sequences of the light sequences can run manually, automatically, or music-controlled.

1. Press and hold the / EDIT / REC / button for two seconds. Control LED is on.

2. Use the / CHASE 1-16 / buttons to select the desired memory location. The display shows: eg.

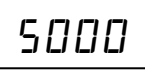

3. Use the device selection buttons / FIXTURES / to select which devices you want to control for the first step (scene) to be programmed.

4. Use the channel fader to make the desired settings.

5. Repeat steps 3 and 4 for all other devices to be set.

6. Press the / EDIT / REC / button to save the scene. To confirm the memory process, all the LEDs on the controller flash three times.

7. Repeat steps 3 to 6 to store additional scenes.

8. Press and hold the / EDIT / REC / button to exit the programming mode.

### <span id="page-19-4"></span>**2.3.4 Insert the scene into a light sequence (chaser):**

1. Press the / EDIT / REC / button for two seconds. Control LED is on.

2. Use the / CHASE 1-16 / buttons to select the sequence to be edited. The display shows: eg.

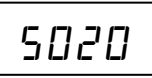

3. Hold down the / INSTER / TAP / button until the LED next to the button flashes.

4. Use the / ◄ / and / ► / buttons to select the sequence step after which a new step is to be inserted.

5. Use the channel fader to make the desired settings.

6. Press the / EDIT / REC / button to save the scene. To confirm the memory process, all the LEDs on the controller flash three times.

7. Press and hold the / INSTER / TAP / button until the LED next to the button goes out.

8. Press and hold the / EDIT / REC / button to exit the programming mode.

### <span id="page-20-0"></span>**2.3.5 Delete scene from a rchaser (running light sequence):**

1. Press the / EDIT / REC / button for two seconds. Control LED is on.

2. Use the / CHASE 1-16 / buttons to select the sequence to be edited. The display shows: e.g.

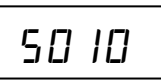

3. Use the  $/$  ◀  $/$  and  $/$  ►  $/$  buttons to select the sequence step (scene) to be deleted.

4. Press / DEL / CLR / to delete. To confirm the memory process, all the LEDs on the controller flash three times.

5. Press and hold the / EDIT / REC / button to exit the programming mode.

### <span id="page-20-1"></span>**2.3.6 Playing a chaser (running light sequence):**

A chaser can run manually, time-controlled or music-controlled. The MANUAL, AUTO and MUSIC LEDs show the current setting.

#### **Call up the running sequence manually.**

Make sure that the manual mode is activated. The LED / MANUAL / must light up.

1. Use the / CHASE 1 to 16 / buttons to select the desired sequence.

2. Press the  $/$  <  $/$  and  $/$   $\blacktriangleright$  / buttons to display individual / STEPS / (scenes).

#### **Runs the sequence automatically.**

In automatic mode, the scenes stored in a memory bank are played back in a loop in a time-controlled manner.

1. Press the / RUN MODE / button to switch to / AUTO / operation.

2. Use / CHASE 1 to 16 / to select the desired sequence.

3. Now you can set the speed with the / WAIT TIME / fader and the fade time with the / FADE TIME / fader. The values are displayed in seconds when the display is set.

You can also set the sequence by pressing the / INSTER / TAP / button. The distance between two key steps corresponds to the interval sequence.

## <span id="page-20-2"></span>**2.4 Stroboscope function:**

When you press the / STROBE / button, all running programs and scenes are interrupted and the strobe is activated.

You can individually assign channels for each device that are to flash when the / STROBE / button is pressed. Pressing / STROBE / button will flash all assigned channels of all devices in the current configuration. All other channels remain off (value 0).

Useful applications of the / STROBE / function are for example:

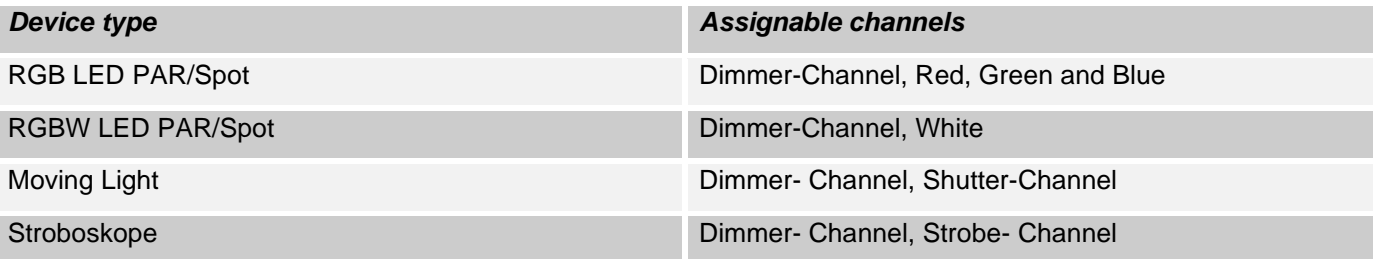

1. Press and hold the / EDIT / REC / button for two seconds. The control LED next to the button lights up.

2. Press the / STROBE / button. The control LED next to the button lights up.3. Wählen Sie mit den Device selector / FIXTURES 1-16 / the device whose channels you have a strobe Want to assign.

4. Use the / ◄ / and / ► / buttons to select the desired channel you want to assign to Strobe. The display shows:

01Yc

DMX Channel 1 - Strobe is active, or

$$
B\vec{e}_{n\sigma}
$$

DMX Channel 2 - Strobe is not assigned.

5. Press the / EDIT / REC / button to assign the channel to Strobe, or press the / DEL / CLR / button to clear the assignment.

6. Press and hold the / EDIT / REC / button to exit the programming mode

You can adjust the flash rate of the stroboscope at any time by holding down the "Strobe" button and manually adjusting the / STROBE SPEED / fader.

## <span id="page-21-0"></span>**2.5 Blackout function (dark):**

Press the / BLACKOUT / button to turn off all connected headlights. Another push-button Returns to the previous brightness.

## <span id="page-21-1"></span>**2.6 Reset to factory settings:**

Here, the device can be reset to the factory settings.

1. Turn off the unit.

2. While holding down the / EDIT / REC /, / RUN MODE / and / DEL / REC / buttons, turn the unit on. The display shows:

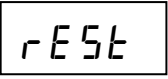

After approx. 2 seconds the device is ready for use. T

## <span id="page-21-2"></span>**2.7 USB Connection:**

Data can be stored and read via the USB socket (USB stick). The entire memory content (scenes, chases) of the internal memory is stored as a file. You can create up to 16 backups.

### <span id="page-21-3"></span>**2.7.1 Storing data on the USB stick (Data backup):**

The USB stick must be connected to the USB socket.

1. Press the / RUN MODE / and /  $\blacktriangleleft$  / buttons simultaneously. The display shows

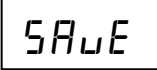

2. Use the number buttons / FIXTURE / to select the memory you want to save. T The display shows, eg:

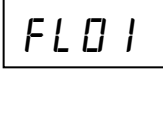

3. Wait until the process is complete.. The display shows, eg:

ot

There are 12 storage spaces available.

### <span id="page-22-0"></span>**2.7.2 Data load:**

1. Press buttons /RUN MODE/ and / ►/ simultaneously. Display shows:

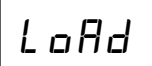

2. Use the buttons / FIXTURE / to select the file to be loaded. T The display shows eg:

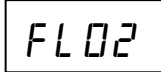

3. Wait until the process is complete. The display shows, eg: T

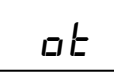

## <span id="page-22-1"></span>**Part 3. Maintenance:**

The device should be regularly cleaned of impurities such as dust, etc. Use to Cleaning a lint-free, moistened cloth. Never use alcohol or solvents For cleaning!

There are no parts to be serviced inside the device. Maintenance and service are strictly reserved Authorized dealer!

## <span id="page-22-2"></span>**Part 4. Technical Data:**

- *\* 16 devices can be controlled with up to 10 channels each*
- *\* 5 DMX channel fader*
- *\* 16 programmable scenes*
- *\* 16 programmable chases with up to 200 scenes each*
- *\* Chase playback manually, music- or time-controlled possible*
- *\* Music control via built-in microphone*
- *\* Blackout function*
- *\* USB port for data storage of the lightshows*
- *\* LED display*
- *\* Power supply: DC 9 / 12V, 300mA min.*
- *\* Dimensions: 308 x 142 x 74mm*
- <span id="page-22-3"></span>*\* Weight: 1.5kg*

## **Part 5. Environmental Protection:**

**To all inhabitants of the European Union:**

**This product is subject to European Directive 2002/96 / EC. Dispose of your old device Not with normal household waste.**

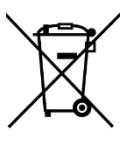

This symbol on the product or on the packaging indicates that the disposal of this product can damage the environment after its life cycle. Do not dispose of the unit (or used batteries) as unsorted household waste. The unit or used batteries must be disposed of by a specialized company for recycling. This unit must be returned to the dealer or a local recycling company. Respect the local environmental regulations.

#### **If in doubt, contact your local authority for disposal instructions.**

WEEE-Reg.-Nr. Germany: DE91898274

## <span id="page-23-0"></span>**Part 6: Warranty:**

INVOLIGHT devices are subject to the valid legal warranty provisions. Check with your dealer for the valid warranty conditions. The following conditions apply with the purchase of an INVOLIGHT product: Only authorized dealers determined by INVOLIGHT may carry out repairs on INVOLIGHT devices. The warranty claim expires if an unauthorized service, technician or a private person undertakes a repair attempt or opens the device. Equipment which is defective within the warranty period may be returned to the authorized seller for the purpose of repair or replacement. In the case of a necessary repair or exchange, please clarify the exact sequence for the return shipment with the seller. Where applicable, consult the seller's general terms and conditions for information on warranty procedures. Wear parts are only taken into consideration by the warranty, if these have a defect already at the delivery of the device. The warranty does not exist if the device has been destroyed by itself (eg, camber or overvoltage). Mechanical defects such as broken switches or housing parts are also excluded from the warranty claim. For any service or repair, please contact the dealer where the equipment was purchased. He will help you as much as possible.

Stand: 01/2020- Technical and optical changes within the scope of product improvement are reserved, even without prior notice.

<span id="page-23-1"></span>No liability is assumed for printing errors and resulting errors. If in doubt, consult your INVOLIGHT dealer!

## **Part 7: EC declaration of conformity:**

The devices marketed by INVGROUP Germany GmbH comply with the essential requirements and other relevant specifications of the directives EMC Directive 2014/30 / EU and LVD Directive 2014/35 / EU

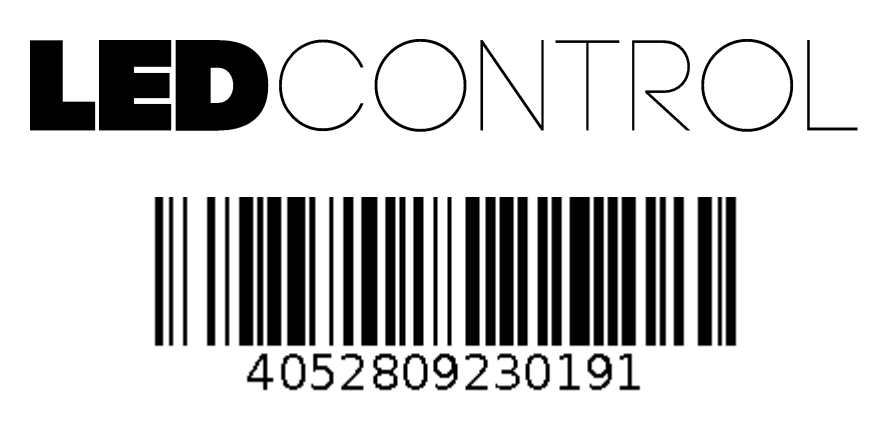

**Order Code: A-000000-05911**

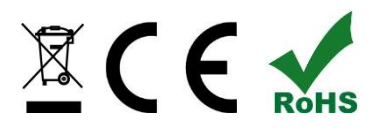

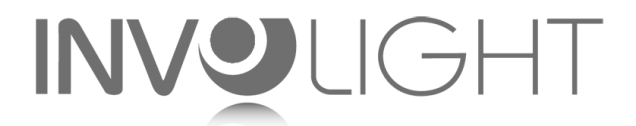

*[www.involight.com](http://www.involight.com/)*

# Ру́сский

## содержание

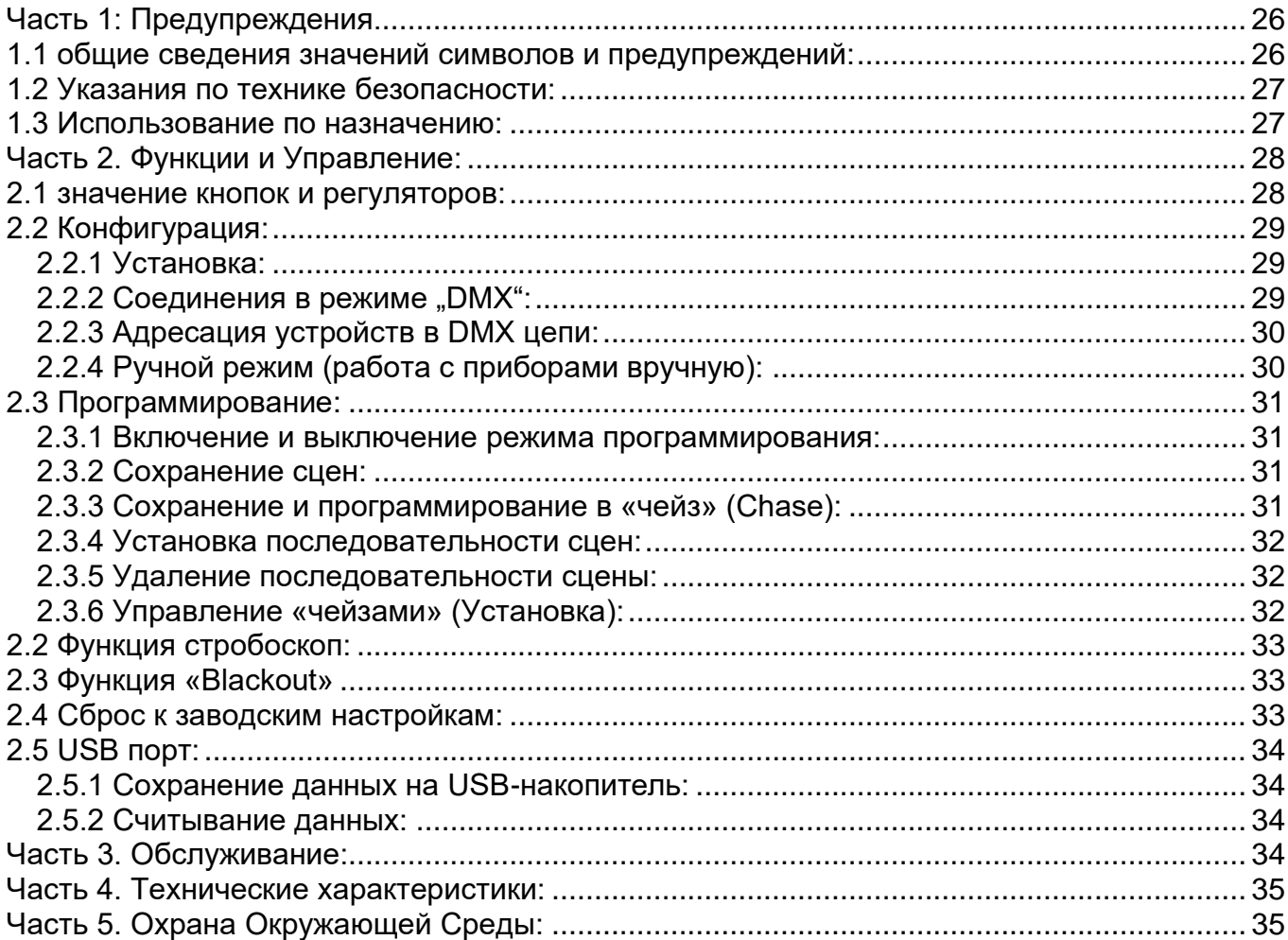

*Поздравляем Вас с покупкой INVOLIGHT «LEDCONTROL»! Вы стали обладателем высококачественного и профессионального DMX-контроллера. Для обеспечения надежного функционирования «LEDCONTROL» в течение длительного времени, внимательно прочтите данное руководство, перед началом эксплуатации контроллера. В случае возникновения вопросов, связанных с приобретенным устройством, пожалуйста, обратитесь к ближайшему дилеру.* 

*Желаем Вам удачи с оборудованием INVOLIGHT!* 

### <span id="page-26-0"></span>**Часть 1: Предупреждения.**

## <span id="page-26-1"></span>**1.1 общие сведения значений символов и предупреждений:**

#### **ОПАСНОСТЬ!**

В сочетании с символом предупреждает и указывает на непосредственную опасную ситуацию, которая приводит к смерти или тяжелым травмам, если ее не предотвратить.

#### **ПРЕДУПРЕЖДЕНИЕ!**

В сочетании с символом указывает на потенциально опасную ситуацию, которая может привести к смерти или тяжелым травмам, если ее не предотвратить.

#### **ОСТОРОЖНО!**

В сочетании с символом указывает на потенциально опасную ситуацию, которая может привести к незначительным или легким травмам, если ее не предотвратить.

#### **ПРИМЕЧАНИЕ!**

В сочетании с символом указывает на потенциально опасную ситуацию, в отношении имущества и окружающей среды которая может привести к повреждениям, если ее не предотвратить.

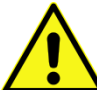

. Предупреждение об опасности.

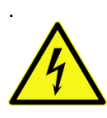

Предупреждение о высоком напряжении.

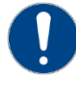

Общий знак предупреждений.

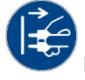

<span id="page-26-2"></span>Перед тем как выдернуть сетевую вилку.

### **1.2 Указания по технике безопасности:**

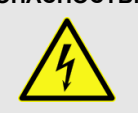

**ОПАСНОСТЬ! Поражение электрическим током в результате неправильного питания.**

Используйте для подключения только поставляемый в комплекте сетевой кабель питания Подключайте устройство к розетке с напряжением 230В~/50 Гц. Проверьте, изоляцию сетевого кабеля на предмет повреждений. Повреждение изоляции сетевого кабеля может привести к поражению электрического тока или пожара, что предстовляет опасность для жизни. Если у вас есть сомнения, обратитесь к квалифицированному электрику

**ОПАСНОСТЬ! Отключение от электросети.**

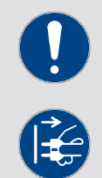

Сетевая вилка является основным разделительным элементом с розеткой. Отсоедините кабель питания от розетки, чтобы отключить прибор полностью от электричества.

#### **ПРЕДУПРЕЖДЕНИЕ! Условия эксплуатации.**

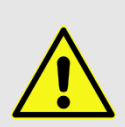

Данное изделие предназначено для использования исключительно в помещениях. Во избежание повреждений не подвергайте устройство воздействию жидкостей или влаги. Если есть подозрение, что жидкость проникла в устройство, то устройство должно быть отсоединено от сети сразу. Это также применимо, если устройство подверглось воздействию высокой влажности, после этого прибор даже если и работает, казалось бы, он должен быть проверен квалифицированным специалистом. Повреждение изоляции корпуса может вызвать поражение электрическим током. Избегайте прямых солнечных лучей, сильных загрязнений и сильной вибрации.

#### **Комплект поставки:**

1x контроллер *«LEDCONTROL»* 1x Кабель питания, 1x Руководство по эксплуатации.

#### **\*Примечание:**

Блок питания расположен с боку в небольшой белой коробке.

### <span id="page-27-0"></span>**1.3 Использование по назначению:**

INVOLIGHT «LEDCONTROL» - это контроллер для управления световыми приборами по протоколу DMX-512.

Контроллер работает от постоянного тока 9-12В с силой тока 300 мА/мин. Устройство рекомендуется эксплуатировать исключительно в закрытых помещениях. Прибор должен использоваться только персоналом, имеющим достаточные физические, сенсорные и умственные способности, а также соответствующие знания и опыт. Другие лица могут использовать прибор только под руководством компетентного лица или после его инструктирования. Берегите прибор от воздействия прямых солнечных лучей. Обратите внимание при выборе места установки, убедитесь, что контроллер не будет подвергаться воздействию избыточного тепла, влаги и пыли. Температура окружающей среды при эксплуатации должна быть от -5° C до +45° C. Внимание, самовольные изменения в устройстве из соображений безопасности запрещены. INVOLIGHT «LEDCONTROL» не может использоваться иначе, чем описано в инструкции, это может привести к повреждению устройства и отмене гарантии. Кроме того, любые другие риски, например, короткое замыкание, поражение электрическим током, и.т.д; также не являются гарантийным случаем.

## <span id="page-28-0"></span>**Часть 2. Функции и Управление:**

## <span id="page-28-1"></span>**2.1 значение кнопок и регуляторов:**

*Рис. 1* Передняя панель:

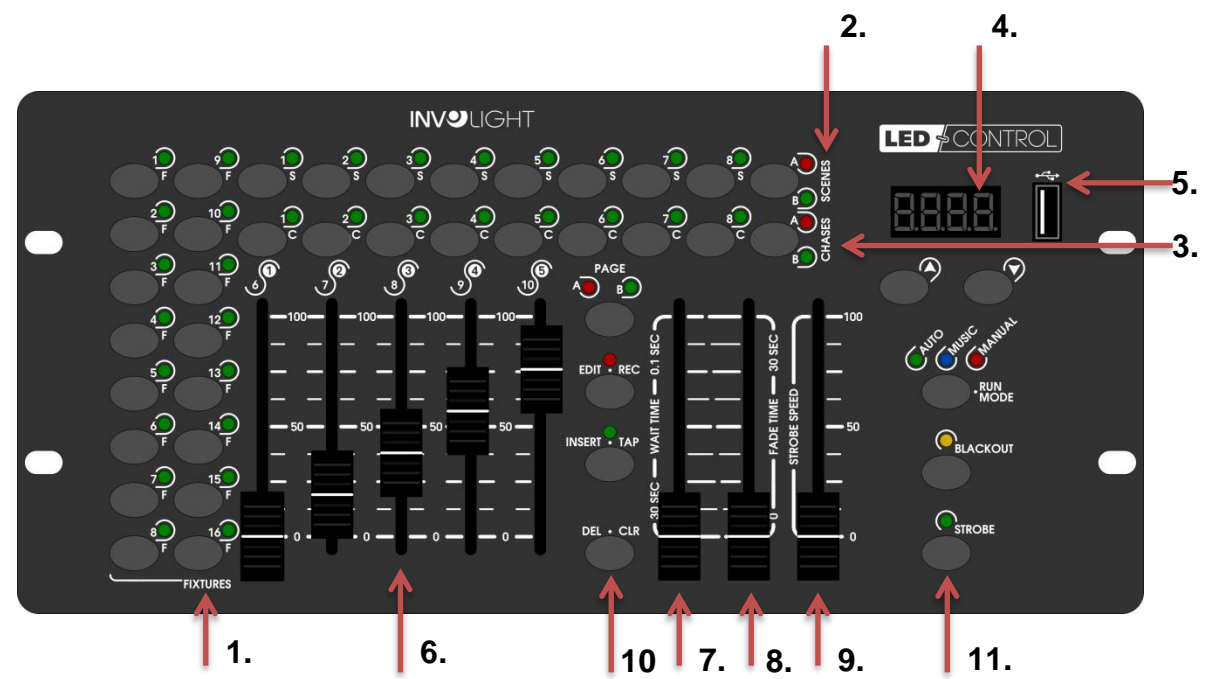

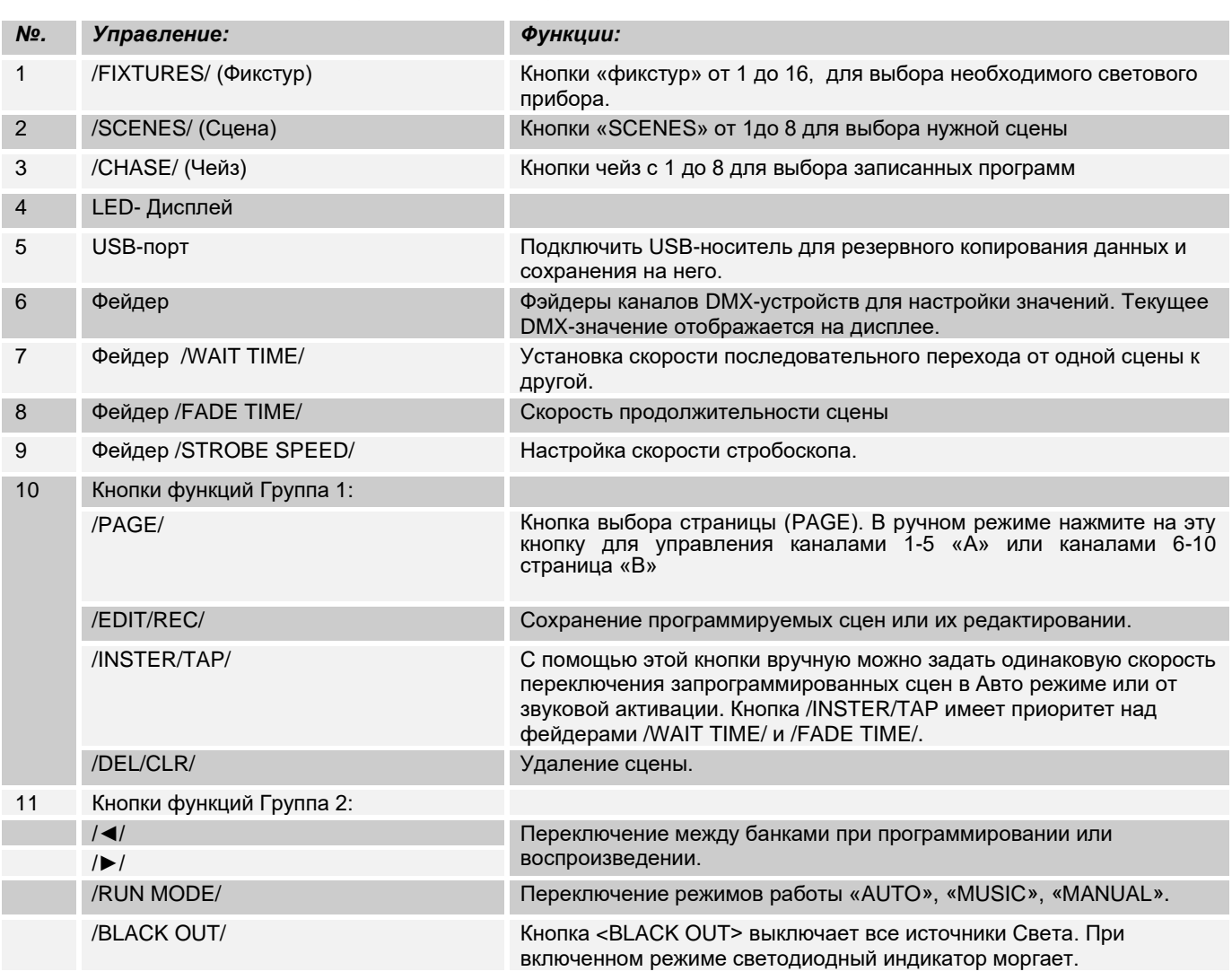

#### *Рис 2*. Задняя часть панели:

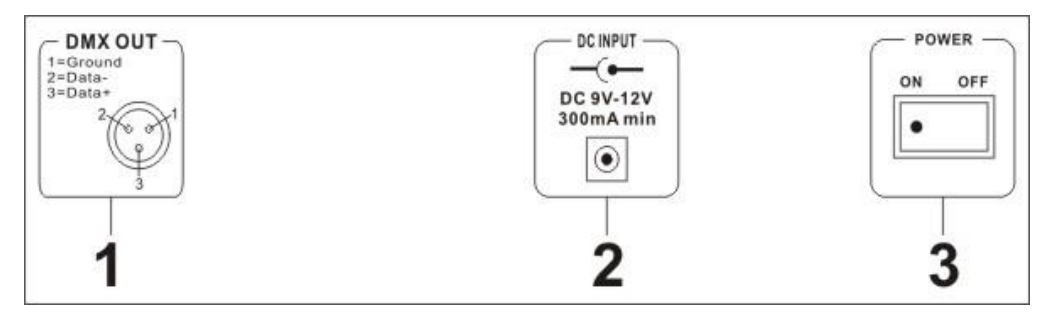

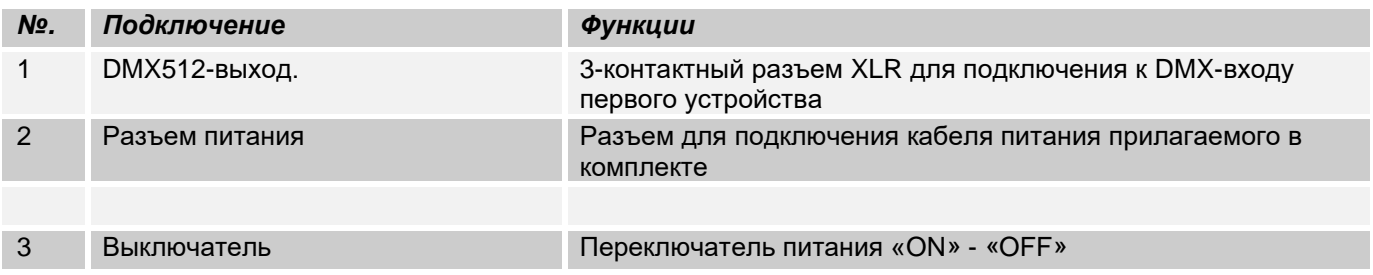

### <span id="page-29-0"></span>**2.2 Конфигурация:**

*Примечание:* Для работы c устройством требуются базовые знания в области DMX-512.

### <span id="page-29-1"></span>**2.2.1 Установка:**

Установите контроллер на плоской поверхности или в стойке, которая должна быть оснащена охлаждающим вентилятором. При монтаже устройства в рэковый шкаф, убедитесь, что есть достаточное пространство вокруг устройства, чтобы мог проходить горячий воздух. Постоянный перегрев повредит вашему прибору. Закрепить контроллер в стойке можно с помощью 4-х винтов М6. Подключите блок питания сначала к *«LEDCONTROL», а затем к электросети.*

### <span id="page-29-2"></span>**2.2.2 Соединения в режиме "DMX":**

DMX512 (англ. Digital Multiplex) — стандарт, описывающий метод цифровой передачи данных между контроллерами и световым оборудованием, а также дополнительным оборудованием посредством общего кабеля управления.

Стандарт DMX512 позволяет управлять по одной линии связи одновременно 512 каналами, (не путать каналы с приборами, один прибор может использовать иногда несколько десятков каналов). Каждый прибор имеет определённое количество управляемых дистанционно параметров и занимает соответствующее количество каналов в пространстве DMX512. DMX-подключение:

Подключите XLR-кабелем DMX-«выход»(OUT) прибора с DMX-входом(IN) DMX-контроллера или другого DMX-устройства. Подключите XLR-кабелем «вход»(IN) первого DMX-прибора с «выходом»(OUT) второго и так далее, чтобы сформировать последовательное цепное соединение.

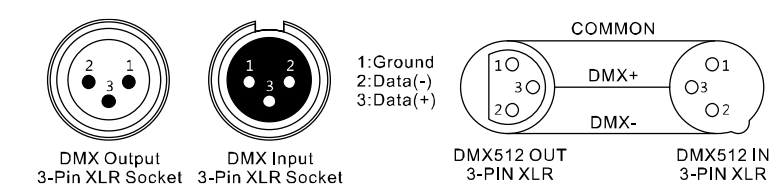

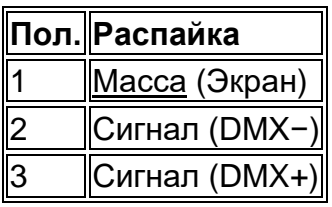

Если общая длина кабеля составляет 300 м или общее число подключенных DMX-приборов составляет 32шт, то сигнал должен быть усилен с помощью DMX-сплиттера (гальвоническая развязка) (например, Involight DMXS4, DMXS6 или DMXS8), чтобы обеспечить безошибочную передачу данных.

Также для установок с очень длинным DMX-кабелем или из-за высоких электрических помех, например, на дискотеке, рекомендуется использовать «DMX-терминатор». «DMX терминатор» будет служить XLRразъему как сопротивление 120 Ом между контактами 2 и 3, и вставляется в последний выходной разъем DMX-линии.

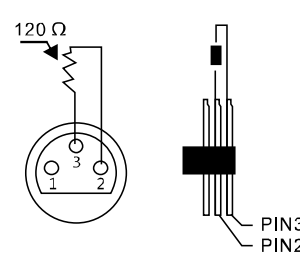

### <span id="page-30-0"></span>**2.2.3 Адресация устройств в DMX цепи:**

Контроллер может управлять до 16 световых приборов, каждый из которых должен управляться не более 10 каналами. Если световой прибор имеет меньше 10 каналов, все равно выставляйте следующий адрес в приборе через 10 шагов для того, чтобы определить назначение каналов фейдеров точно. Устройства, которые имеют одинаковый начальный адрес, работают синхронно друг с другом.

Ниже в таблице указано количество приборов и их соответствующий DMX-адрес.

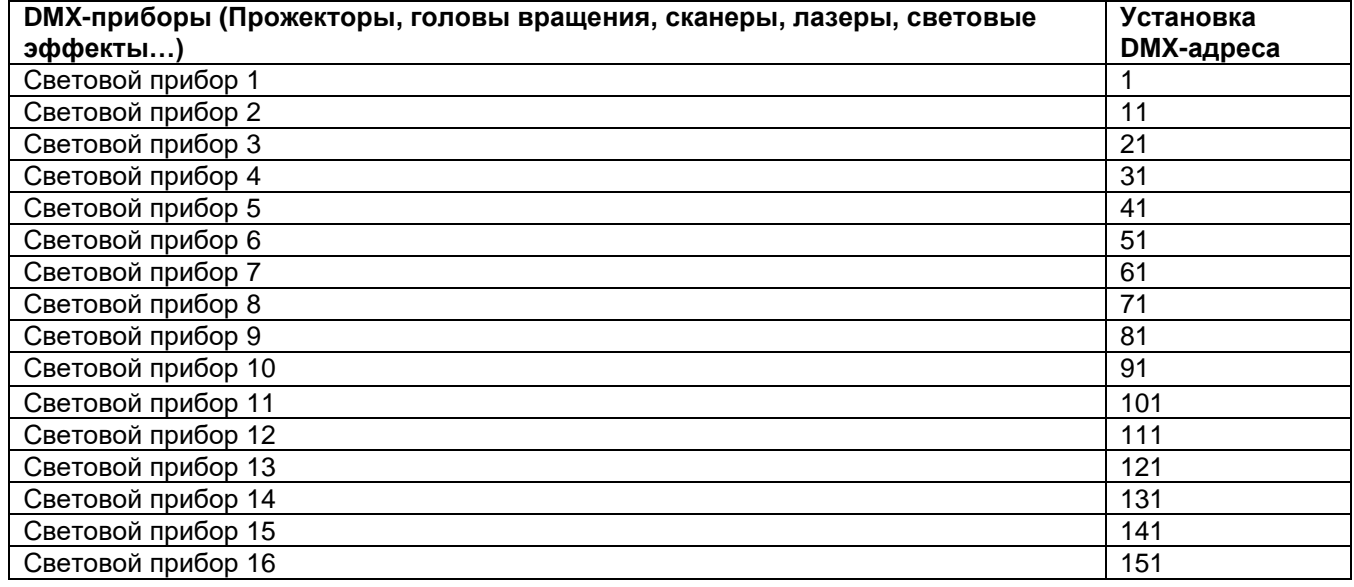

### <span id="page-30-1"></span>**2.2.4 Ручной режим (работа с приборами вручную):**

Для работы в ручном режиме нажмите кнопку «Manual» (Загорится светодиодный индикатор), затем выберите световой прибор кнопкой «FIXTURES» от 1до 16. В данном режиме с помощью фейдеров можно управлять световыми приборами. Если ваш световой прибор имеет больше 5-ти каналов DMX, воспользуетесь кнопкой «PAGE» для переключения страницы с 6 по 10 канал. В ручном режиме нельзя корректирования сохранять в память.

*Важное примечание:* Каждый канал по DMX имеет свой значение, которое колеблется от 0 до 255, такое значение можно наблюдать на дисплее, когда вы регулируете один из федеров, чем выше поднимаете фейдер, тем больше увеличивается значение. На одном канале могут быть разные функции прибора, (пример: канал 1 со значением от 0 до125 может быть частотой стробирования от медленного к быстрому, а от 126 до 255 диммером от 0 до 100%). К каждому световому прибору, который управляется по DMX должна прилагаться инструкция со значениями функций на канале, обязательно ознакомьтесь с ней!

## <span id="page-31-0"></span>**2.3 Программирование:**

### <span id="page-31-1"></span>**2.3.1 Включение и выключение режима программирования:**

1.Для включения режима необходимо в течение 2 сек удерживать кнопку /EDIT/REC/ пока не за мигает светодиодный индикатор.

2. Для выключения режима необходимо снова удерживать в течении 2-3 сек кнопку /EDIT/REC/. До тех пор, пока не погаснет светодиодный индикатор.

### <span id="page-31-2"></span>**2.3.2 Сохранение сцен:**

1. Удерживайте кнопку /EDIT/REC/- загорается светодиодный индикатор (готов к программированию).

2. Выберите и нажмите одну из 16 кнопок /FIXTURES/. (выбранная кнопка загорается светодиодным индикатором

3. C помощью фейдеров настраивайте каждый канал DMX.

4. Повторяйте пункты 2 и 3 для каждого светового прибора который настраиваете.

5. Для сохранения сцены нажмите /EDIT/REC/-и кнопку /SCENES/. (сохранять можно в любую из 16 сцен памяти «BANKS»). При выполнении данной операции все светодиоды моргают 3 раза, это показывает, что ваша сцена сохранена.

6. Повторяйте пункты 2 и 5 для последующих сохранений сцен.

5. Для выключения режима необходимо удерживать в течении 2-3 сек кнопку /EDIT/REC/. До тех пор, пока не погаснет светодиодный индикатор.

### <span id="page-31-3"></span>**2.3.3 Сохранение и программирование в «чейз» (Chase):**

**"LEDContol"** может сохранять более 16 ячеек (Banks), таким образом в «чейз» можно прописать до 200 шагов (SCENE). В предлагаемой программе можно работать в ручном, авто режиме или от звуковой активации.

1. Удерживайте кнопку /EDIT/REC/- загорается светодиодный индикатор (готов к программированию). 2. Выберите любой желаемый /CHASE/ от 1 до 16 Например:

# S000

3. Выберите и нажмите одну из 16 кнопок /FIXTURES/. (выбранная кнопка загорается светодиодным индикатором

4. Используйте фейдеры для настройки каждого канала по DMX/.

5. Повторяйте пункты 3 и 4 для последующих приборов

6. Для сохранения сцены нажмите /EDIT/REC/ В этот момент все светодиоды моргают 3 раза, это показывает, что ваша сцена сохранена.

7. Повторяйте пункты с 3 по 6 для сохранения следующих сцен.

8. Для выключения режима необходимо удерживать кнопку /EDIT/REC/. До тех пор, пока не погаснет светодиодный индикатор

### <span id="page-32-0"></span>**2.3.4 Установка последовательности сцен:**

1. Удерживайте кнопку /EDIT/REC/- загорается светодиодный индикатор (готов к программированию).

2. Выберите любой желаемый /CHASE/ от 1 до 16 который будете редактировать

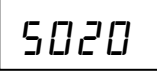

3. Нажмите и удерживайте кнопку /INSTER/TAP/ до тех пор пока не замигает, светодиод

4. С помощью кнопок /◄/ и /►/ выберите последовательность куда сцена должна быть вставлена

5. Можно использовать фейдера для желаемой настройки.

6. Для сохранения сцены нажмите /EDIT/REC/ В этот момент все светодиоды моргают 3 раза, это показывает, что ваша сцена сохранена.

7. Для выхода нажмите и удерживайте кнопку /INSTER/TAP/ до тех пор пока рядом с кнопкой не погаснет светодиод.

8. Для выхода из режима программирования необходимо удерживать кнопку /EDIT/REC/. До тех пор, пока не погаснет светодиодный индикатор.

### <span id="page-32-1"></span>**2.3.5 Удаление последовательности сцены:**

1. Удерживайте кнопку /EDIT/REC/- загорается светодиодный индикатор (готов к программированию)

2. Выберите любой желаемый /CHASE/ от 1 до 16 который будете редактировать

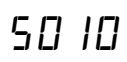

3. С помощью кнопок /◄/ и /►/ выберите удаляемую последовательность.

4. Нажмите кнопку /DEL/CLR/(удаление). В этот момент все светодиоды моргают 3 раза, это показывает, что ваша сцена удалена

5. Для выхода из режима программирования необходимо удерживать кнопку /EDIT/REC/. До тех пор, пока не погаснет светодиодный индикатор.

### <span id="page-32-2"></span>**2.3.6 Управление «чейзами» (Установка):**

Чейзами возможно управлять вручную, а также могут работать в автоматическом режиме или от звуковой активации.

#### **Ручной режим:**

Убедитесь, что включен ручной режим, светодиод /MANUAL/ должен гореть

1. Выбрать желаемый чейз с помощью кнопок /CHASE 1 - 16/.

2. Кнопками /◄/ или /►/ -выбрать желаемую одиночную сцену

#### **Автоматический режим:**

В автоматическом режиме сцены, которые прописаны в банке воспроизводятся в цикле (по кругу).

1. Нажмите кнопку /RUN MODE/ и выберите режим /AUTO/

2. Выбрать желаемый чейз с помощью кнопок /CHASE 1 - 16/.

3. С помощью фейдеров /WAIT TIME/ и /FADE TIME/- можно установить скорость переключения от одной сцены к другой. На дисплее будет отображаться время переключения в секундах)

С помощью кнопки /INSTER/TAP/ вручную можно задать одинаковую скорость переключения запрограммированных сцен в Авто режиме. /INSTER/TAP имеет приоритет над фейдерами /WAIT TIME/ и /FADE TIME/.

## <span id="page-33-0"></span>**2.2 Функция стробоскоп:**

При включении кнопки /STROBE/ прерываются все запущенные программы и сцены. Активным остается только функция стробоскоп.

В режиме /STROBE/- можно назначить индивидуально каналы для каждого из приборов, чтобы при активации данного режима включались заданные на этот режим приборы. При этом другие каналы в текущей программе при включенном /STROBE/- останутся в значении 0.

Например,

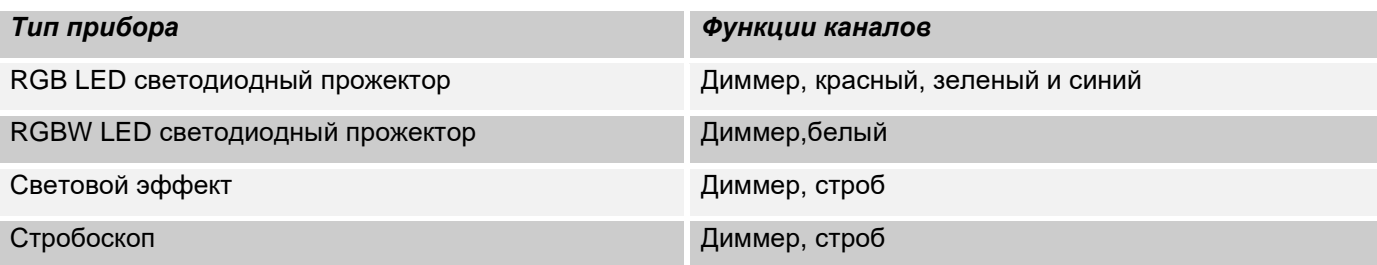

**Установка:**

1. Удерживайте кнопку /EDIT/REC/- загорается светодиодный индикатор (готов к программированию)

- 2 Нажмите кнопку /STROBE/ (рядом загорается светодиод).
- 3. Выберите световой прибор /FIXTURES 1-16/ каналы которого хотите назначить на стробоскоп
- 4. Кнопками /◄/или /►/ выберите необходимый канал который хотите назначить на стробоскоп.

Например,

$$
U\mid \mathcal{Y}_{\mathcal{L}}
$$

DMX канал 1 – строб активный, или

$$
B\vec{e}_{\text{no}}
$$

DMX канал 2 – строб не назначен.

5. Нажмите кнопку /EDIT/REC/-чтобы сохранить назначение. Кнопкой /DEL/CLR/ можно удалить назначение. 6. Для выхода необходимо удерживать кнопку /EDIT/REC/. До тех пор, пока не погаснет светодиодный индикатор.

Скорость стробоскопа можно менять вручную в режиме реального времени для этого необходимо нажать кнопку "Strobe" и начать регулировать фейдером /STROBE SPEED/

## <span id="page-33-1"></span>**2.3 Функция «Blackout»**

С нажатием кнопки /BLACKOUT/ все световые приборы, подключенные к контроллеру, затемняются. Для возврата приборов в рабочий режим вновь нажмите на /BLACKOUT/

### <span id="page-33-2"></span>**2.4 Сброс к заводским настройкам:**

С помощью этой функции контроллер можно вернуть к заводским настройкам.

1. Выключите контроллер.

2.Нажмите и удерживайте одновременно /EDIT/REC/, / RUN MODE/ и /DEL/REC/ затем включите устройство.

На дисплее появиться надпись:

 $F5F$ 

——————<br>Примерно через 2 сек. контроллер будет готов к работе

## <span id="page-34-0"></span>**2.5 USB порт:**

Через USB-разъем данные могут быть сохранены или считаны. При этом содержимые сцены, чейзы сохранятся в виде файлов во внутренней памяти. Вы можете создать до 16 резервных копий.

### <span id="page-34-1"></span>**2.5.1 Сохранение данных на USB-накопитель:**

Подключите к разъему USB флеш-накопитель USB.

1. Нажмите одновременно кнопки /RUN MODE/ и / ◄/

На дисплее появится надпись:

$$
5H\omega E
$$

———————<br>2. С помощью кнопок /FIXTURE/ выберите объем памяти предназначенный для резервного копирования. Например:

$$
FL \: \Box \: I
$$

3. Подождите до тех пор пока не появится надпись на дисплее: T

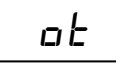

Доступны 16 ячеек памяти.

### <span id="page-34-2"></span>**2.5.2 Считывание данных:**

1. Одновременно нажмите кнопки /RUN MODE/ и / ►/ На дисплее появится надпись:

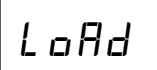

———————<br>2. С помощью кнопок /FIXTURE/ выберите и загрузите файл. Например:

$$
FL\,D\,e^j
$$

3. Подождите пока не появится надпись на дисплее: T

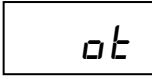

## <span id="page-34-3"></span>**Часть 3. Обслуживание:**

Устройство следует регулярно чистить от загрязнений таких как пыль и.т.д. Для очистки необходимо использовать без ворсовую увлажненную ткань. Никогда не применяйте для очистки прибора спирт или растворители!

Работы по обслуживанию и ремонту должны проходить исключительно в специализированных сервисцентрах.

### <span id="page-35-0"></span>**Часть 4. Технические характеристики:**

*\*16 световых приборов до 10 каналов управления каждый \*5 DMX-фейдеров \*16 программируемых сцен \*16 программируемых «Чейзов» каждая по 200 сцен \*Воспроизведение «Чейзов» вручную, авто режиме или от звуковой активации \*Работа от музыки за счет встроенного микрофона \*Blackout - функция \*USB-порт для сохранения данных световых шоу. \* LED-Дисплей \*Питание: DC 9/12V, 300mA/мин. \*Размеры: 308 x 142 x 74мм. \*Вес: 1,5кг.*

## <span id="page-35-1"></span>**Часть 5. Охрана Окружающей Среды:**

#### **Для всех жителей Европейского Союза:**

На данное изделие распространяется Европейская директива 2002/96/EC. Не утилизируйте свой старый прибор вместе с бытовым мусором.

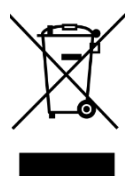

**.**

Этот символ на изделии или упаковке указывает, что утилизация данного продукта может нанести вред окружающей среде. Утилизируйте прибор (или используемые для него батареи) не как несортированный бытовой мусор. Использованные батареи должны быть утилизированы на специализированное предприятие для утилизации. Это устройство должно быть возвращено дистрибьютору или в местную компанию по переработке. Уважайте местные экологические правила.

#### **Декларация о соответствии:**

Продукты INVOLIGHT соответствуют основным требованиям и другим соответствующим спецификациям директив - Директива по электромагнитной совместимости 2014/30 / ЕС и Директива LVD 2014/35 / ЕС

#### **ООО «ИНВАСК»**

Адрес: 143406, Московская область, Красногорск, ул. Ленина, дом 3 Б Тел. (495) 565-0161 (многоканальный) Факс (495) 565-0161, доб. 105 http://www.invask.ru email: invask@invask.ru **Сервис-центр «ИНВАСК»** Адрес: 143400, Московская область, Красногорск, Коммунальный квартал, дом. 20 Тел. (495) 563-8420, (495) 564-5228 e-mail: service@invask.ru

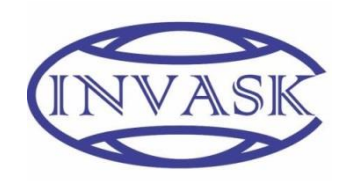

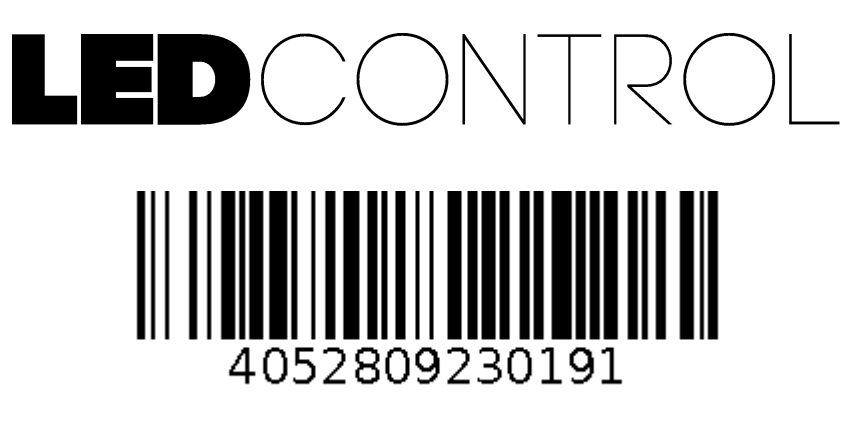

**Order code: A-000000-05911**

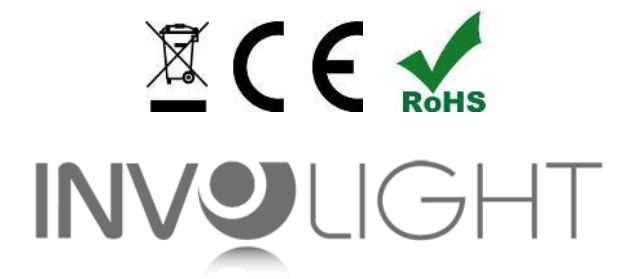

*www.involight.com*

# Français

# **Contenu**

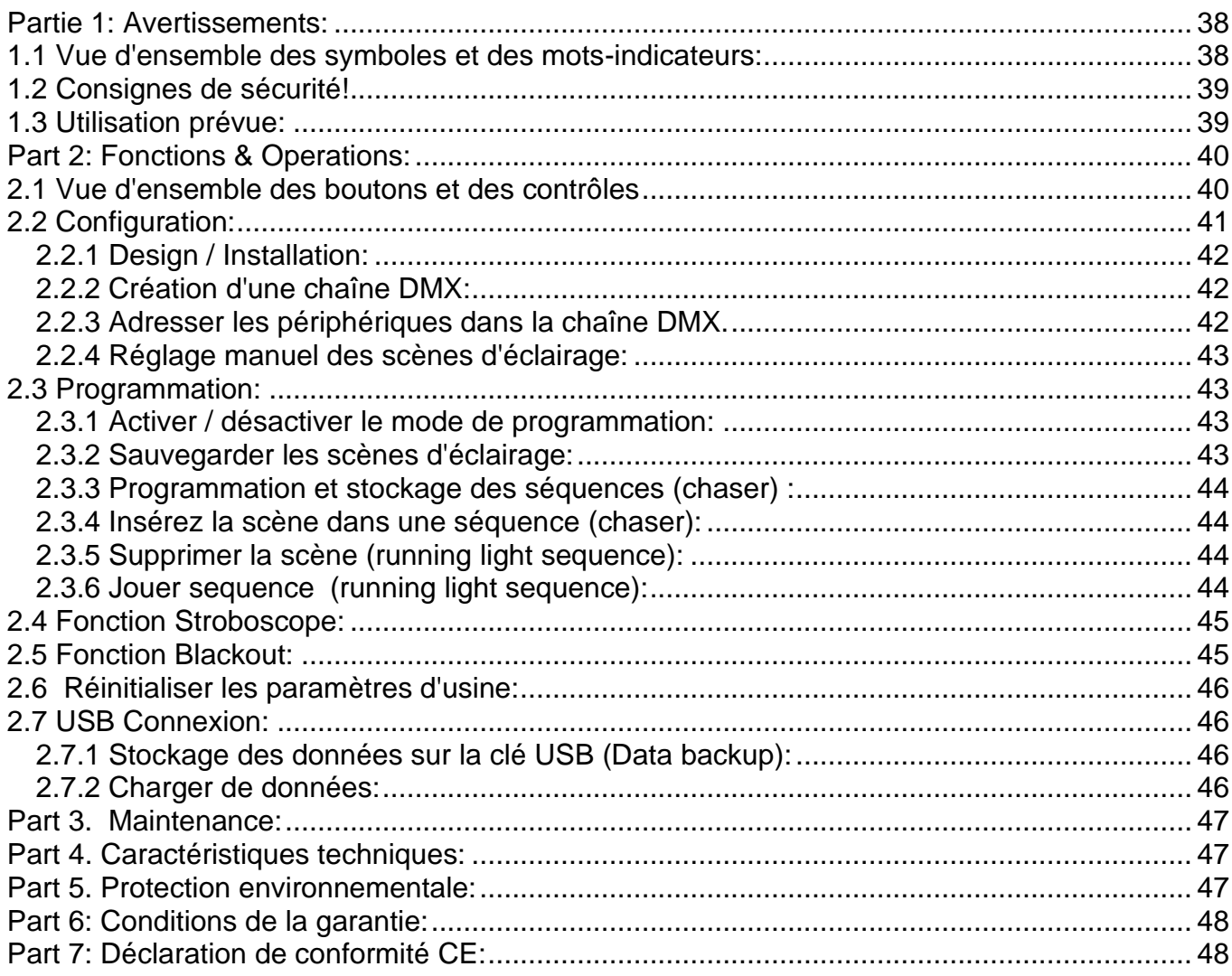

INVGROUP Germany GmbH<br>Otto-Hahn-Strasse 3 21509 Glinde

*Nous vous remercions pour l'achat de INVOLIGHT LEDCONTROL! Vous êtes le propriétaire d'un matériel, doté de très nombreuses fonctionnalités, de grande qualité. Avec votre LEDCONTROL, préparez vous à prendre du plaisir pour longtemps. Merci de lire ce manuel avant toute mise en service. Pour toutes questions, merci de contacter votre revendeur INVOLIGHT. Amusez-vous bien avec votre produit INVOLIGHT!*

## <span id="page-38-0"></span>**Partie 1: Avertissements:**

## <span id="page-38-1"></span>**1.1 Vue d'ensemble des symboles et des mots-indicateurs:**

#### **DANGER!**

Cette association du symbole et du mot signal une situation potentiellement dangereuse immédiate conduisant à la mort ou des blessures graves si elle ne peut être évitée

#### **ATTENTION!**

Cette association du symbole et du mot signal une situation potentiellement dangereuse qui pourrait entraîner la mort ou des blessures graves si elle ne peut être évitée.

#### **AVERTISSEMENT**

Cette association du symbole et du mot signal une situation potentiellement dangereuse qui peut entraîner des blessures mineures si elle ne peut être évitée.

#### **REMARQUE!**

Cette association du symbole et du mot indique une situation potentiellement dangereuse qui peut entraîner des dommages matériels et l'environnement si elle ne peut être évitée

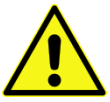

Avertissement d'un danger potentiel.

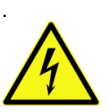

Avertissement d'une tension dangereuse

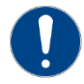

Signes généraux obligatoires

Débrancher la fiche secteur

## <span id="page-39-0"></span>**1.2 Consignes de sécurité!**

Pour votre propre sécurité, lisez d'abord ce chapitre!

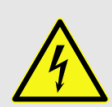

#### **DANGER! Un choc électrique provoqué par une mauvaise alimentation**

Connectez l'appareil uniquement à une prise secteur correctement connectée avec une tension secteur de 230 V ~ / 50 Hz à l'aide de l'adaptateur secteur fourni. Ne modifiez pas la fiche, le câble ou la prise. Vous devez uniquement utiliser le cordon d'alimentation fourni. Il est impératif de vérifier régulièrement l'état d'isolation électrique du cordon et des prises utilisées. Ne jamais plonger l'appareil dans l'eau. Essuyer uniquement avec un chiffon légèrement humide. Le non-respect de cette consigne entraînera un risque de choc électrique, un incendie ou la mort. En cas d'incertitude, contactez un électricien agréé.

#### **NOTE! Débranchement de l'alimentation**

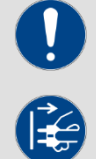

La fiche d'alimentation est le principal dispositif d'isolement. Tirez sur le cordon d'alimentation de l'appareil pour le déconnecter de la source d'alimentation. Assurez-vous que la prise de courant se trouve près de l'appareil et facilement accessible.

#### **WARNING! Condition d'utilisation**

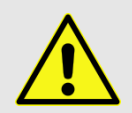

Ce produit a été conçu uniquement pour une utilisation en intérieur Assurez-vous que l'adaptateur secteur ou câble ne sont pas humide pendant l'utilisation. Ne placez pas d'objets remplis de liquides, par ex. des tasses ou des bouteilles de bière, à côté ou sur l'appareil. Évitez la lumière directe du soleil, la poussière et de fortes vibrations. Toujours saisir l'adaptateur secteur directement. Ne tirez pas sur le cordon ou touchez l'adaptateur secteur avec les mains mouillées car cela pourrait provoquer un court-circuit ou un choc électrique.

#### **Contenu de l'emballage:**

1x "LEDControl", 1x Cordon d'alimentation, 1x Mode d'emploie. Vérifiez que toutes les pièces sont incluses dans le paquet!

<span id="page-39-1"></span>**REMARQUE:** L'alimentation est située dans une petite boîte en carton!

### **1.3 Utilisation prévue:**

Cette fiche d'information contient des informations importantes sur le fonctionnement sécurisé de l'appareil. Assurez-vous que cette information est disponible pour toutes les personnes utilisant cet appareil.

La plaque signalétique et le numéro de série sont situés à l'arrière de l'appareil.

Le contrôleur DMX512 "LEDControl" de INVOLIGHT est une appareil de contrôle de lumière qui peut être utilisée pour contrôler les effets de lumière par DMX, en particulier les projecteurs LED et les effets de lumière ainsi que les lasers, etc. Cet appareil n'est pas destiné à un usage domestique! Il ne peut être exploité que par des personnes possédant connaissance et l'expérience appropriées dans l'utilisation de ces dispositifs.

L'appareil est uniquement pour la tension continue DC 9 / 12V, 300mA min. Alimentation électrique et uniquement pour l'intérieur.

Les contrôleurs d'éclairage tels que le «LEDControl» sont des dispositifs sensibles et techniquement développés et ils doivent être traités avec précaution. Par conséquent, évitez les vibrations et les impacts pendant le transport, l'installation ou l'utilisation de l'appareil.

N'utilisez pas le "LEDControl" dans les applications professionnelles, sauf si vous êtes familiarisé avec les fonctions et connaissez le fonctionnement. La température de fonctionnement doit être comprise entre -5 ° et + 45 ° C et l'humidité relative ne doit pas dépasser 50% (à + 45 °)! La lumière directe du soleil doit être évitée pendant l'utilisation et pendant le transport. Pour votre propre sécurité et ceux d'autres personnes, il faut veiller à ce que les câbles ne soient pas accessibles librement.

En cas d'orage, l'appareil doit être débranché du secteur!

Assurez-vous toujours qu'aucun liquide ne peut entrer dans l'unité!

N'utilisez pas le "LEDControl" dans les applications professionnelles, sauf si vous êtes familiarisé avec les fonctions et connaissez l'opération. Autorisez les autres personnes de travailler avec l'appareil uniquement si vous êtes sûr qu'ils connaissent bien les fonctionnalités. Dans la plupart des cas, les défauts sont le résultat d'une opération défectueuse précédente.

Si le dommage résulte du non-respect de l'utilisation prévue et des instructions décrites dans ce manuel, la garantie sera annulée et les conséquences peuvent être des courts circuits, des incendies ou des chocs électriques, ou une destruction de l'appareil. Ne jamais ouvrir le boîtier de l'appareil ou de l'adaptateur. Des modifications non autorisées à l'appareil sont interdites pour des raisons de sécurité.

Le fabricant n'est pas responsable des dommages causés par une installation incorrecte et une sécurité inadéquate!

## <span id="page-40-0"></span>**Part 2: Fonctions & Operations:**

### <span id="page-40-1"></span>**2.1 Vue d'ensemble des boutons et des contrôles**

*Illustration 1.*  Contrôleur-Surface:

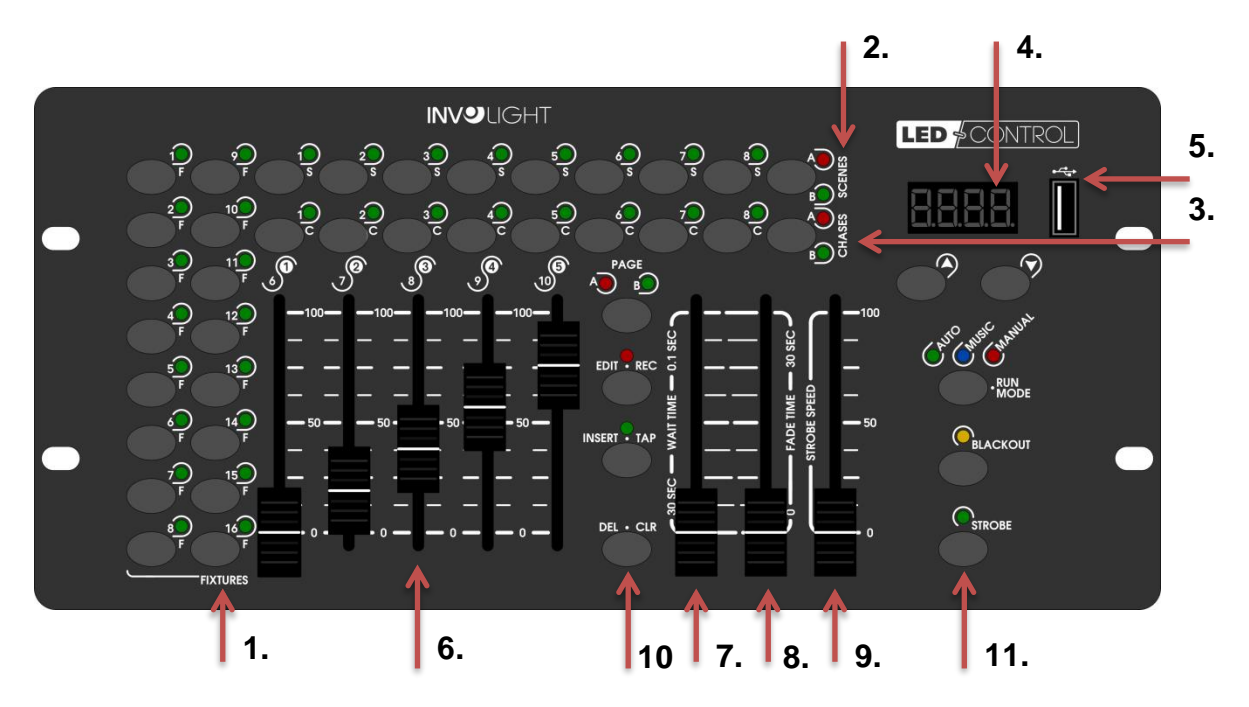

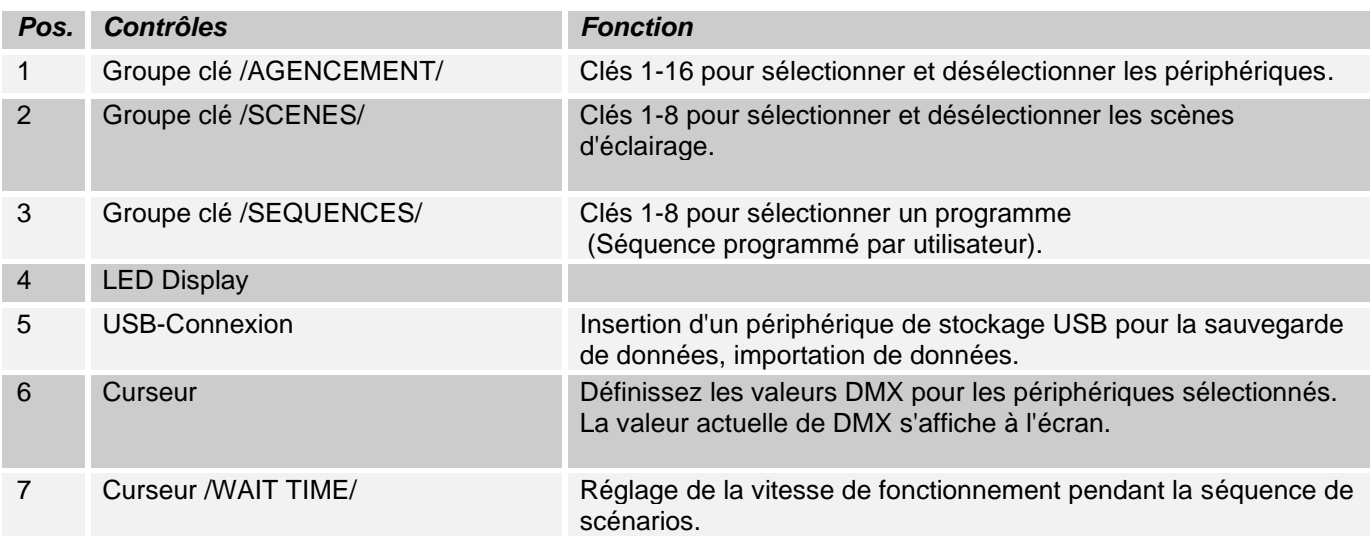

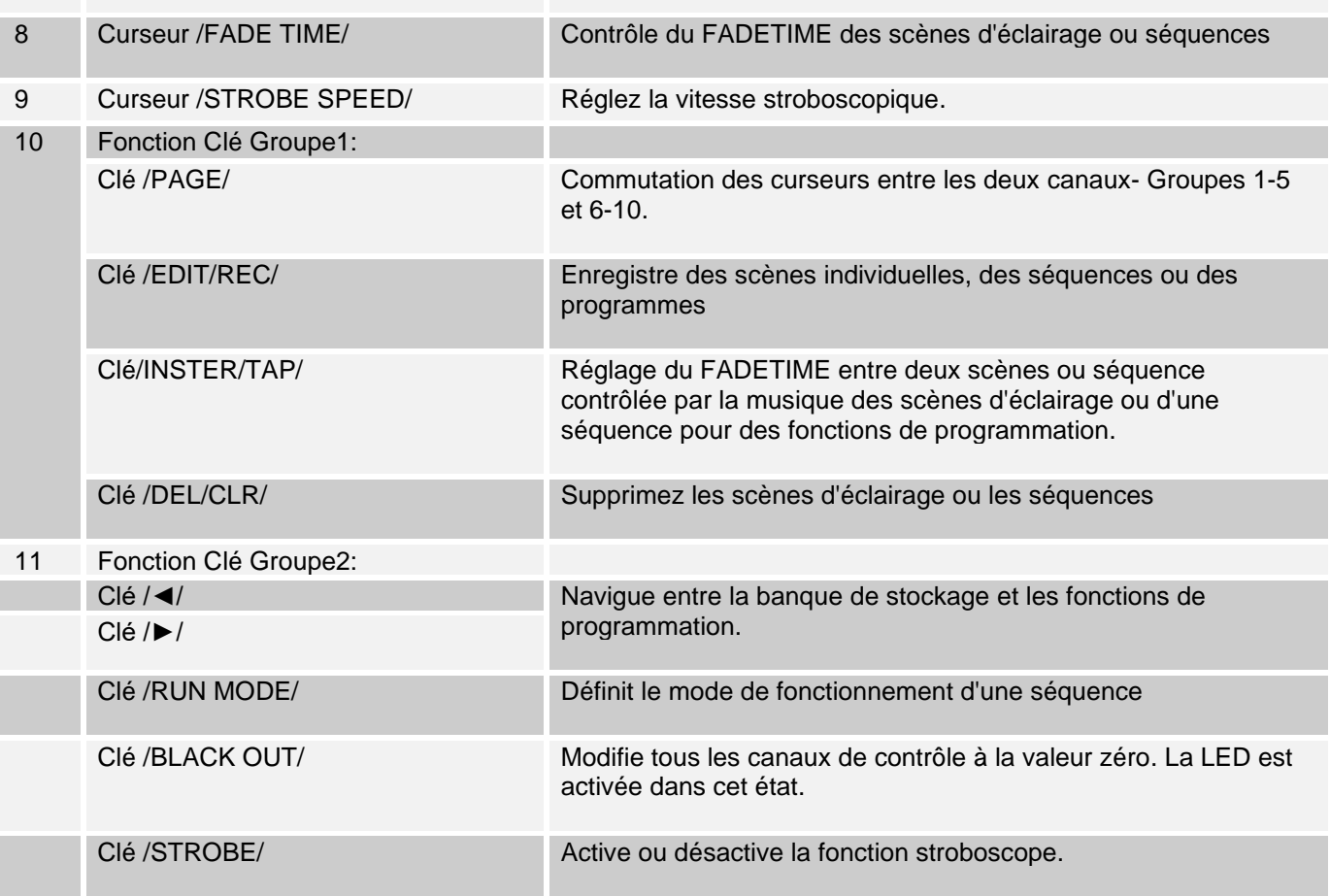

## *Illustration 2.*

Vue arrière

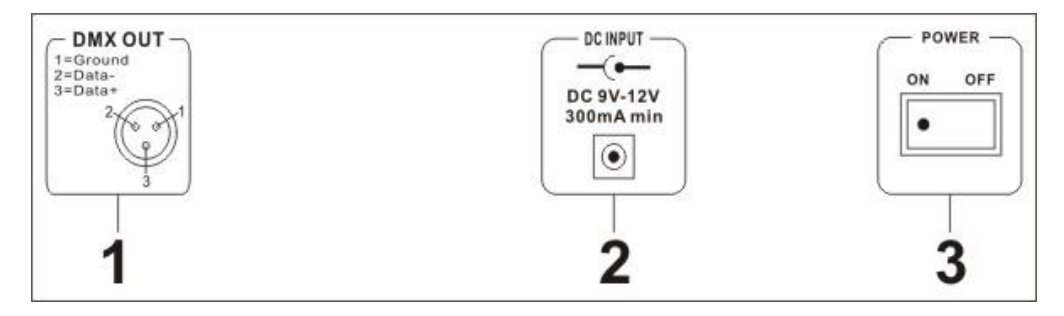

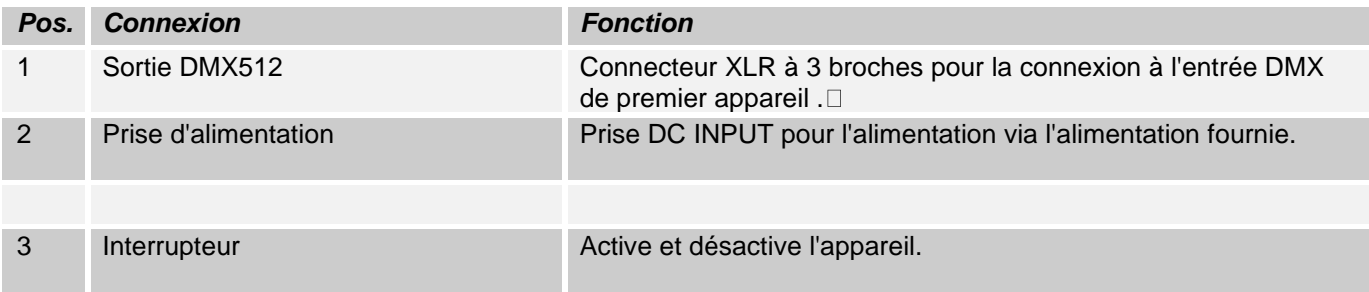

## <span id="page-41-0"></span>**2.2 Configuration:**

<span id="page-41-1"></span>*Remarque:* Des connaissances de base sont requises pour DMX-512!

### **2.2.1 Design / Installation:**

Le "LEDControl" peut être utilisé comme unité de table ou installé dans un rack. Pour l'installation dans un rack, veuillez noter que le boîtier peut comporter un ventilateur intégré, pour éliminer efficacement l'air chaud. L'appareil doit être vissé fermement dans le rack avec des vis M6 afin de ne pas glisser pendant le transport. Connectez l'alimentation à la "LEDControl" d'abord, puis au circuit d'alimentation.

### <span id="page-42-0"></span>**2.2.2 Création d'une chaîne DMX:**

DMX est l'abréviation de multiplex numérique et permet de piloter plusieurs appareils DMX via un câble de commande commun.

Les connexions entre "LEDControl" et les appareils doivent être faites avec des câbles à 2 broches (câble DMX). Les câbles de microphone ne conviennent pas à la transmission de signaux numériques DMX. Les connecteurs XLR 3 broches sont utilisés comme connexion.

Une prise XLR à trois broches sert pour sortie DMX, un connecteur XLR à trois broches sert pour l'entrée DMX.

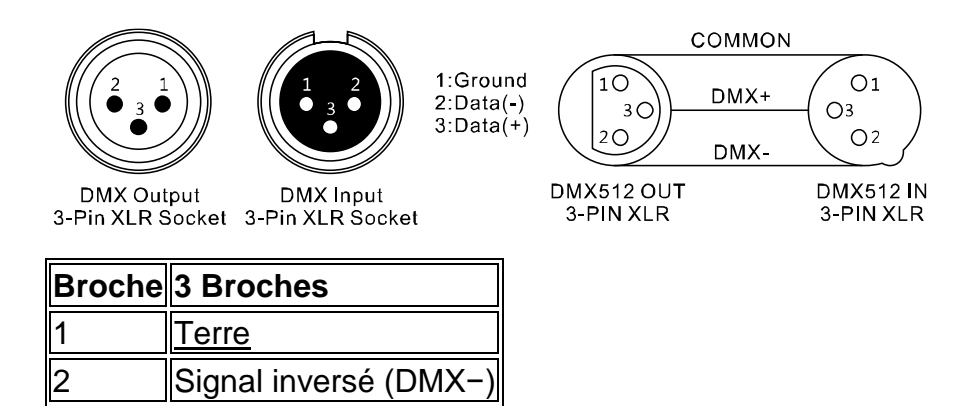

Connectez l'entrée DMX de l'unité à la sortie DMX d'un contrôleur DMX ou d'un autre appareil DMX. Connectez la sortie du premier périphérique DMX à l'entrée de la seconde et ainsi de suite pour former un circuit.

À partir d'une longueur de câble de 300 m ou après 32 périphériques DMX connectés, le signal doit être amplifié à l'aide d'un diviseur / répéteur DMX (par exemple, Involight DMXS4, DMXS6 ou DMXS8) pour assurer une transmission de données sans erreur.

IMPORTANT: Une résistance de terminaison doit être connectée à la fin de la chaîne au dernier périphérique dans une chaîne DMX. Les résistances de DMX sont disponibles dans le commerce, mais peuvent également être faite. Une résistance de 120 Ohm doit être soudée dans un connecteur XLR entre les deux pôles (+ et -).

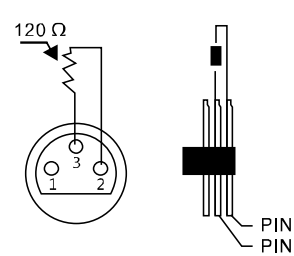

3 **Signal** (DMX+)

### <span id="page-42-1"></span>**2.2.3 Adresser les périphériques dans la chaîne DMX.**

#### **Avant de commencer, vous devez définir les adresses de départ DMX. Il est possible de contrôler jusqu'à 16 projecteurs avec jusqu'à 10 canaux chacun**

Le "LEDControl" attribue ses adresses de départ DMX en 10 étapes. Cela signifie que les périphériques doivent être configurés sur l'adresse de démarrage appropriée afin que l'affectation des canaux des FADERS soit exactement correcte. Les périphériques qui obtiennent la même adresse de début, bien sûr, fonctionnent de manière synchrone (exemple: les périphériques 1 et 2 sont tous les deux configurés pour lancer l'adresse 1).

#### **Explication:**

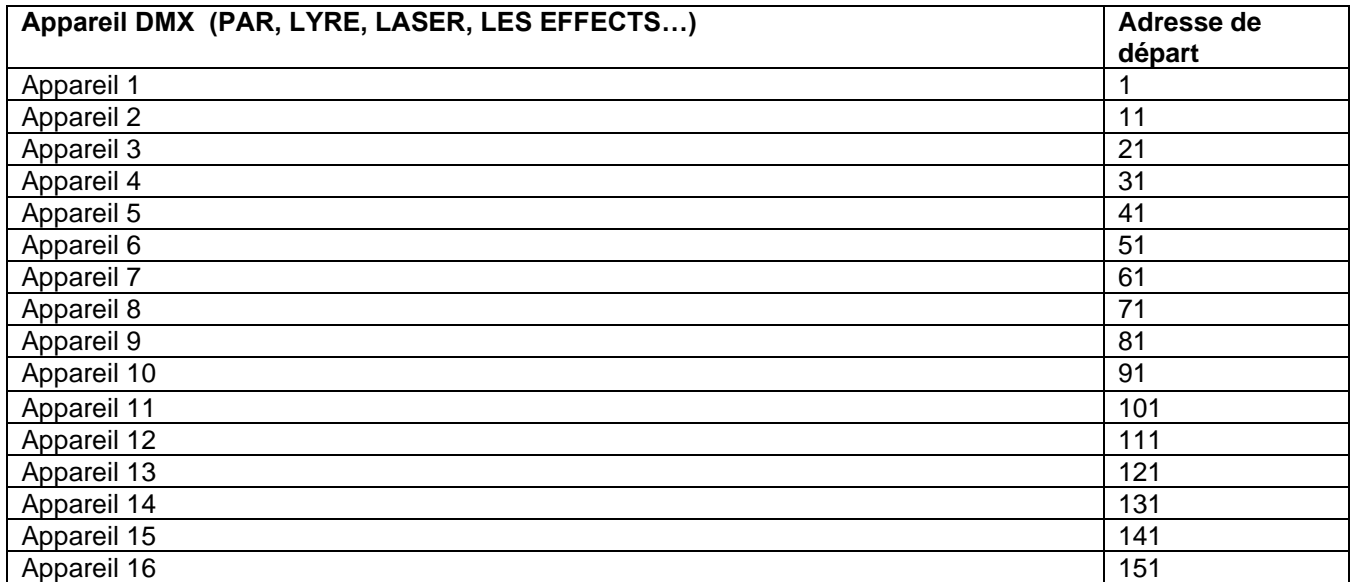

### <span id="page-43-0"></span>**2.2.4 Réglage manuel des scènes d'éclairage:**

En mode manuel (LEDPROGRAM éteint), vous pouvez choisir les projecteurs manuellement et les controler via les faders.

Lorsqu'il est allumé, l'appareil fonctionne automatiquement en mode manuel. Dans ce réglage, vous pouvez utiliser les boutons "FIXTURES" pour sélectionner les périphériques que vous souhaitez déplacer / contrôler. Vous pouvez maintenant utiliser les appareils via le fader. Si votre appareil dispose de plus de 5 canaux DMX, vous pouvez utiliser la touche "PAGE" pour changer les faders des canaux 6 à 10.

**IMPORTANT NOTE:** Chaque canal DMX a une valeur DMX de 0 à 255. Vous verrez cette valeur à l'écran lorsque vous soulevez le fader. Plus votre contrôle est élevé, plus la valeur affichée s'affiche à l'écran. Certains appareils ont plusieurs fonctions récupérables sur un canal (exemple: canal 1, valeur 0-125: effet stroboscopique de lent à rapide, valeur 126 à 255: gradateur de 0 à 100%). Reportez-vous aux instructions de vos appareils pour contrôler quel canal DMX est responsable de quelle fonction!

### <span id="page-43-1"></span>**2.3 Programmation:**

### <span id="page-43-2"></span>**2.3.1 Activer / désactiver le mode de programmation:**

1. Appuyez sur le bouton / EDIT / REC / pendant deux secondes. La LED de contrôle est allumée. Il est possible de créer des scènes d'éclairage (scènes) ou des séquences (chasses).

2. Pour éteindre le mode de programmation, appuyez de nouveau sur la touche / EDIT / REC / pendant deux secondes.

### <span id="page-43-3"></span>**2.3.2 Sauvegarder les scènes d'éclairage:**

1. Maintenez la touche / EDIT / REC / enfoncée pendant deux secondes. La LED de contrôle est allumée.

2. Utilisez les boutons de sélection de l'appareil / FIXTURES / pour sélectionner les périphériques à contrôler. Les voyants correspondants des boutons s'allument.

3. Utilisez le fader pour effectuer les réglages souhaités.

4. Répétez les étapes 2 et 3 pour tous les autres appareils à configurer.

5. Appuyez sur le bouton / EDIT / REC /, puis appuyez sur la touche / SCENES / que vous souhaitez enregistrer.

(Il y a 16 emplacements disponibles). Pour confirmer le processus de mémoire, toutes les LED du contrôleur clignotent trois fois.

6. Répétez les étapes 2 à 5 pour stocker plus de scènes.

5. Pour quitter le mode de programmation, appuyez de nouveau sur la touche / EDIT / REC / pendant deux secondes. La LED à côté de la touche s'éteint.

### <span id="page-44-0"></span>**2.3.3 Programmation et stockage des séquences (chaser) :**

Le "LEDContol" offre la possibilité de stocker différents programmes dans plus de 16 zones de stockage disponibles (banques). Chaque programme peut être configuré avec jusqu'à 200 scènes. Les séquences peuvent être exécutées manuellement, automatiquement ou contrôlées par la musique.

1 Appuyez et maintenez enfoncé le bouton / EDIT / REC / pendant deux secondes. La LED de contrôle est allumée.

2. Utilisez les touches / CHASE 1-16 / pour sélectionner l'emplacement de stockage souhaité. L'affichage indique:

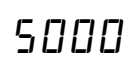

3. Utilisez les boutons de sélection de l'appareil / FIXTURES / pour sélectionner les périphériques que vous souhaitez contrôler pour la première étape (scène) à programmer.

4. Utilisez le fader pour effectuer les réglages souhaités.

5. Répétez les étapes 3 et 4 pour définir tous les autres appareils.

6. Appuyez sur le bouton / EDIT / REC / pour sauvegarder la scène. Pour confirmer le processus de sauvegarde, toutes les LED du contrôleur clignotent trois fois.

7. Répétez les étapes 3 à 6 pour stocker des scènes supplémentaires.

8. Appuyez et maintenez enfoncée la touche / EDIT / REC / pour quitter le mode de programmation.

### <span id="page-44-1"></span>**2.3.4 Insérez la scène dans une séquence (chaser):**

1. Appuyez sur le bouton / EDIT / REC / pendant deux secondes. La LED de contrôle est allumée.

2. Utilisez les touches / CHASE 1-16 / pour sélectionner la séquence à éditer. L'affichage indique:

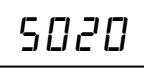

3. Maintenez la touche / INSTER / TAP / enfoncée jusqu'à ce que la LED à côté du bouton clignote.

4. Utilisez les touches / ◄ / et / ► / pour sélectionner l'étape de séquence après quoi une nouvelle étape doit être insérée.

5. Utilisez le fader pour effectuer les réglages souhaités.

6. Appuyez sur le bouton / EDIT / REC / pour sauvegarder la scène. Pour confirmer le processus de Sauvegarde, toutes les LED du contrôleur clignotent trois fois.

7. Appuyez et maintenez enfoncée la touche / INSTER / TAP / jusqu'à ce que la LED à côté du bouton s'éteigne.

8. Appuyez et maintenez enfoncée la touche / EDIT / REC / pour quitter le mode de programmation.

### <span id="page-44-2"></span>**2.3.5 Supprimer la scène (running light sequence):**

1. Appuyez sur le bouton / EDIT / REC / pendant deux secondes. La LED de contrôle est allumée.

2. Utilisez les touches / CHASE 1-16 / pour sélectionner la séquence à éditer. L'écran affiche:

# S010

3. Utilisez les touches / ◄ / et / ► / pour sélectionner l'étape de séquence (scène) à supprimer.

4. Appuyez sur / DEL / CLR / pour supprimer. Pour confirmer le processus, toutes les LED du contrôleur clignotent trois fois.

5. Maintenez la touche / EDIT / REC / enfoncée pour quitter le mode de programmation.

### <span id="page-44-3"></span>**2.3.6 Jouer sequence (running light sequence):**

Chaser peut fonctionner manuellement, commandé dans le temps ou contrôlé par musique. Les LED MANUAL, AUTO et MUSIC montrent le réglage actuel.

#### **Allumez manuellement la séquence en cours d'exécution.**

Assurez-vous que le mode manuel est activé. La DEL / MANUEL / doit s'allumer.

1. Utilisez les touches / CHASE 1 à 16 / pour sélectionner la séquence souhaitée. 2. Appuyez sur les touches / ◄ / et / ► / pour afficher individuellement / STEPS / (scènes).

#### **Exécuter la séquence automatiquement.**

En mode automatique, les scènes stockées dans une banque de sauvegarde sont lues en boucle de manière contrôlée.

1. Appuyez sur le bouton / RUN MODE / pour passer à / AUTO / opération.

2. Utilisez / CHASE 1 à 16 / pour sélectionner la séquence désirée.

3. Maintenant, vous pouvez régler la vitesse avec le / WAIT TIME / fader ou / FADE TIME / fader. Les valeurs sont affichées en secondes lorsque l'affichage est réglé. Vous pouvez également régler la séquence en appuyant sur le bouton / INSTER / TAP /. La distance entre deux étapes principales correspond à la séquence d'intervalle.

## <span id="page-45-0"></span>**2.4 Fonction Stroboscope:**

Lorsque vous appuyez sur le bouton / STROBE /, tous les programmes et scènes en cours d'exécution sont interrompus et le strobe est activé. Vous pouvez affecter individuellement des canaux pour chaque appareil qui doit clignoter lorsque vous appuyez sur la touche / STROBE /. Appuyez sur / le bouton STROBE / clignote tous les canaux assignés de tous les appareils dans la configuration actuelle. Tous les autres canaux restent éteints (valeur 0).

Les applications utiles de la fonction / STROBE / sont par exemple:

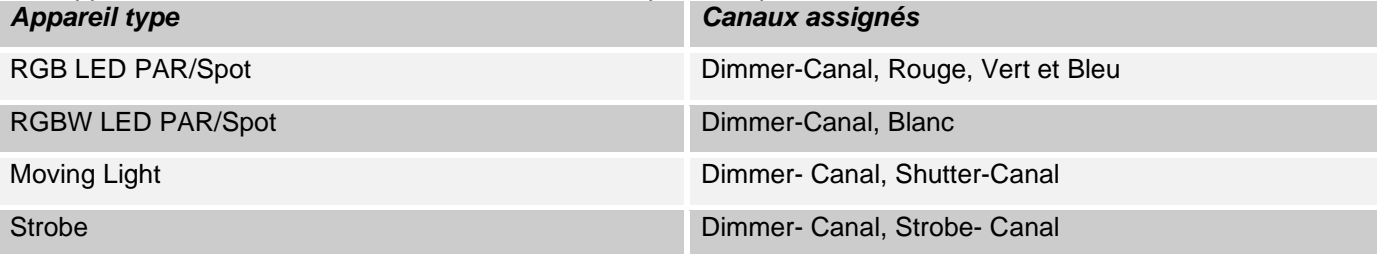

1. Maintenez la touche / EDIT / REC / enfoncée pendant deux secondes. LED à côté du bouton s'allume.

2. Appuyez sur le bouton / STROBE /. LED à côté du bouton s'allume.

3. Choisissez / FIXTURES 1-16 / l'appareil voulez-vous affecter le strobe.

4. Utilisez les touches / ◄ / et / ► / pour sélectionner la chaîne souhaitée que vous souhaitez attribuer à Strobe. L'affichage indique:

$$
U \mid \mathcal{Y}_{\mathcal{L}}
$$

DMX Canal 1 - Strobe est active, ou

02No

DMX Canal 2 - Strobe n'est pas active

5. Appuyez sur le bouton / EDIT / REC / pour affecter le canal à Strobe, ou appuyez sur le bouton / DEL / CLR / pour effacer l'affectation.

6. Maintenez la touche / EDIT / REC / enfoncée pour quitter le mode de programmation

Vous pouvez régler le taux de flash du stroboscope à tout moment en maintenant enfoncé le bouton "Strobe" et en réglant manuellement le / STROBE SPEED / fader.

## <span id="page-45-1"></span>**2.5 Fonction Blackout:**

Appuyez sur le bouton / BLACKOUT / pour éteindre tous les phares connectés. Un autre bouton Retourne à la luminosité précédente.

## <span id="page-46-0"></span>**2.6 Réinitialiser les paramètres d'usine:**

Ici, l'appareil peut être réinitialisé aux réglages d'usine.

1. Éteignez l'appareil.

2. Tout en maintenant enfoncés les boutons / EDIT / REC /, / RUN MODE / et / DEL / REC /, allumez l'appareil. L'écran affiche:

REST

\_\_\_\_\_\_\_\_\_\_\_\_\_\_\_\_<br>Après env. 2 secondes, l'appareil est prêt à l'emploi.

## <span id="page-46-1"></span>**2.7 USB Connexion:**

Les données peuvent être stockées et lues via la prise USB (clé USB). L'ensemble du contenu de la mémoire (scènes, séquences) de la mémoire interne est stocké sous forme de fichier. Vous pouvez créer jusqu'à 16 sauvegardes.

### <span id="page-46-2"></span>**2.7.1 Stockage des données sur la clé USB (Data backup):**

La clé USB doit être connectée à la prise USB.

1. Appuyez simultanément sur les boutons / RUN MODE / et / ◄ /. L'écran affiche

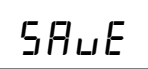

2. Utilisez les touches numériques / FIXTURE / pour sélectionner la mémoire que vous souhaitez enregistrer. T L'affichage indique, par exemple:

$$
FL \: \Box \: I
$$

3. Attendez que le processus soit terminé ... L'affichage indique, par exemple: T

$$
\circ \circ \mathsf{b}
$$

Il y a 12 espaces de stockage disponibles.

### <span id="page-46-3"></span>**2.7.2 Charger de données:**

1. Appuyez sur les boutons / RUN MODE / et / ► / simultanément. L'affichage montre:

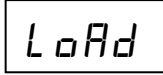

2. Utilisez les boutons / FIXTURE / pour sélectionner le fichier à charger. L'affichage montre par exemple: T

Fl02

3. Attendez que le processus soit terminé. L'affichage indique, par exemple: T

<span id="page-46-4"></span>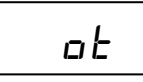

## **Part 3. Maintenance:**

Pour nettoyer, utilisez un chiffon doux et sec, les produits chimiques ou de l'eau peuvent couler dans l'appareil. L'air pur avec une brosse douce, le coton, ou l'air comprimé. Il n'y a pas de pièces à entretenir à l'intérieur de l'appareil. La maintenance et le service sont strictement réservés Distributeur agréé!

## <span id="page-47-0"></span>**Part 4. Caractéristiques techniques:**

- \* 16 appareils peuvent être commandés avec jusqu'à 10 canaux chacun
- \* 5 fader DMX
- \* 16 scènes programmables
- \* 16 « Chase » programmables avec jusqu'à 200 scènes chacune
- \* « Chase » de lecture manuelle, musicale
- \* Contrôle de musique via un microphone intégré
- \* Fonction de suppression
- \* Port USB pour le stockage des données des spectacles
- \* Affichage LED
- \* Alimentation: DC 9 / 12V, 300mA min.
- \* Dimensions: 308 x 142 x 74mm
- <span id="page-47-1"></span>\* Poids: 1,5 kg

## **Part 5. Protection environnementale:**

**A tous les habitants de l'Union européenne: Ce produit est soumis à la directive européenne 2002/96 / CE.** 

**Jetez votre ancien appareil Pas avec les ordures ménagères.**

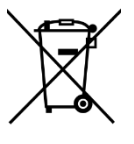

Ce produit relève de la directive européenne relative 2002/96 / CE aux déchets d'équipements électriques et électroniques (DEEE) dans sa version en vigueur. Il ne faut pas jeter votre ancien appareil avec les déchets domestiques.

Recyclez ce produit par l'intermédiaire d'une entreprise de recyclage agréée ou les services de recyclages communaux. Respectez la réglementation en vigueur dans votre pays. En cas de doute, contactez le service de recyclage de votre commune

En cas de doute, contactez l'autorité locale pour instructions.

WEEE Reg. Germany: DE91898274

## <span id="page-48-0"></span>**Part 6: Conditions de la garantie:**

Dispositifs de la garantie NVOLIGHT sont soumis aux dispositifs de la garantie légale en vigueur. Consultez votre revendeur pour les conditions de garantie en vigueur. Les conditions suivantes sont applicables lors de l'achat d'un produit INVOLIGHT: Seulement revendeur autorisé de INVOLIGHT peut travailler sur les réparations des appareils NVOLIGHT. La garantie ne couvre pas quand un technicien de service non autorisé ou une personne privée entreprend une tentative de réparation ou ouvre l'appareil. Les appareils qui ont un défaut pendant la durée de garantie peuvent être retournés pour des fins de réparation ou de remplacement à votre revendeur agréé. S'il vous plaît précisez dans le cas d'une réparation nécessaire le processus exact de l'expédition pour le retour au vendeur. Eventuellement, vous regardez dans les conditions générales de vente (CGV) du vendeur, pour obtenir des informations sur la garantie. Les pièces d'usure ne sont prises en compte par la garantie, Les pièces ne seront considérées sous garantie, si elles ont un défaut déjà à la livraison de l'appareil. La demande de garantie ne couvre pas si l'appareil était auto-infligé (par exemple de surtension). De plus les défauts mécaniques tels que des interrupteurs brisés ou parties de boîtier sont exclus de la garantie. Pour tout entretien et les réparations, s'il vous plaît contactez le revendeur où il a été acheté. Il aidera autant que possible.

01/2020 - modifications techniques et de conception dans le cadre de l'amélioration des produits sont - même sans préavis - Réservé.

Nous déclinons toute responsabilité pour les erreurs d'impression et l'utilisation abusive. En cas de doute, demandez à votre revendeur INVOLIGHT!

## <span id="page-48-1"></span>**Part 7: Déclaration de conformité CE:**

Les appareils commercialisés par INVGROUP Germany GmbH sont conformes aux exigences et aux autres spécifications des directives Directive CEM 2014/30 / Directive UE et LVD 2014/35 / UE

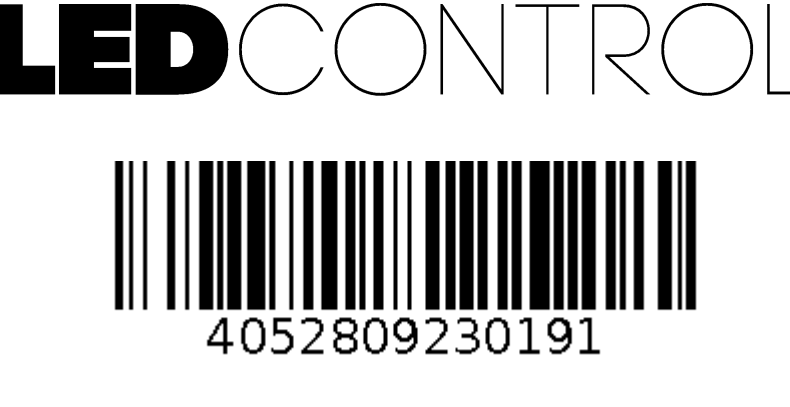

**Order Code: A-000000-05911**

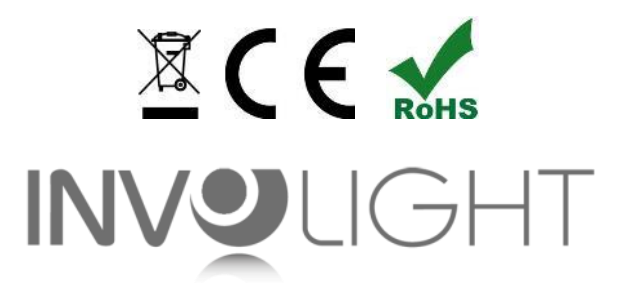

## *www.involight.com*